# **L04: MapReduce Design Patterns: Joins**

ANLY 502: Massive Data Fundamentals Simson Garfinkel & Marck Vaisman February 6, 2017

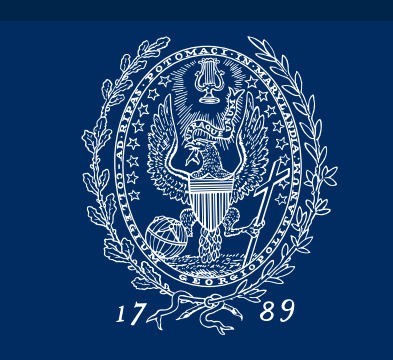

GEORGETOWN UNIVERSITY

## **Outline for today's class**

#### **Questions**

• Course, homework, lab, AWS, EMR, mrJob, etc.

A2 Homework Review

Joins in MapReduce

Lab # 1 (7:15pm - 7:45pm)

Total Order Sort

Lab # 2 (8:30pm - 9:00pm)

## **L04: Homework Review**

ANLY 502: Massive Data Fundamentals Simson Garfinkel & Marck Vaisman January 30, 2017

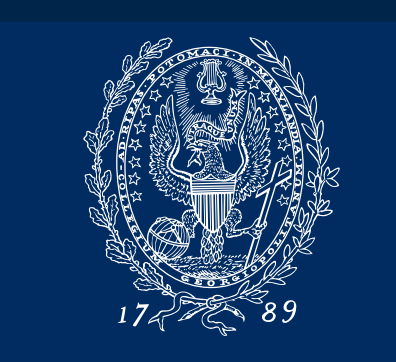

GEORGETOWN UNIVERSITY

## **Homework A2 Redux**

#### Key issues:

- Submission time many students started this project set at the last moment.
- Line endings (Unix, Windows & Mac)
- "screen"
- git conflicts
- Late homework policy

# Submission Time

## **We download all of the A2 homework as a ZIP file**

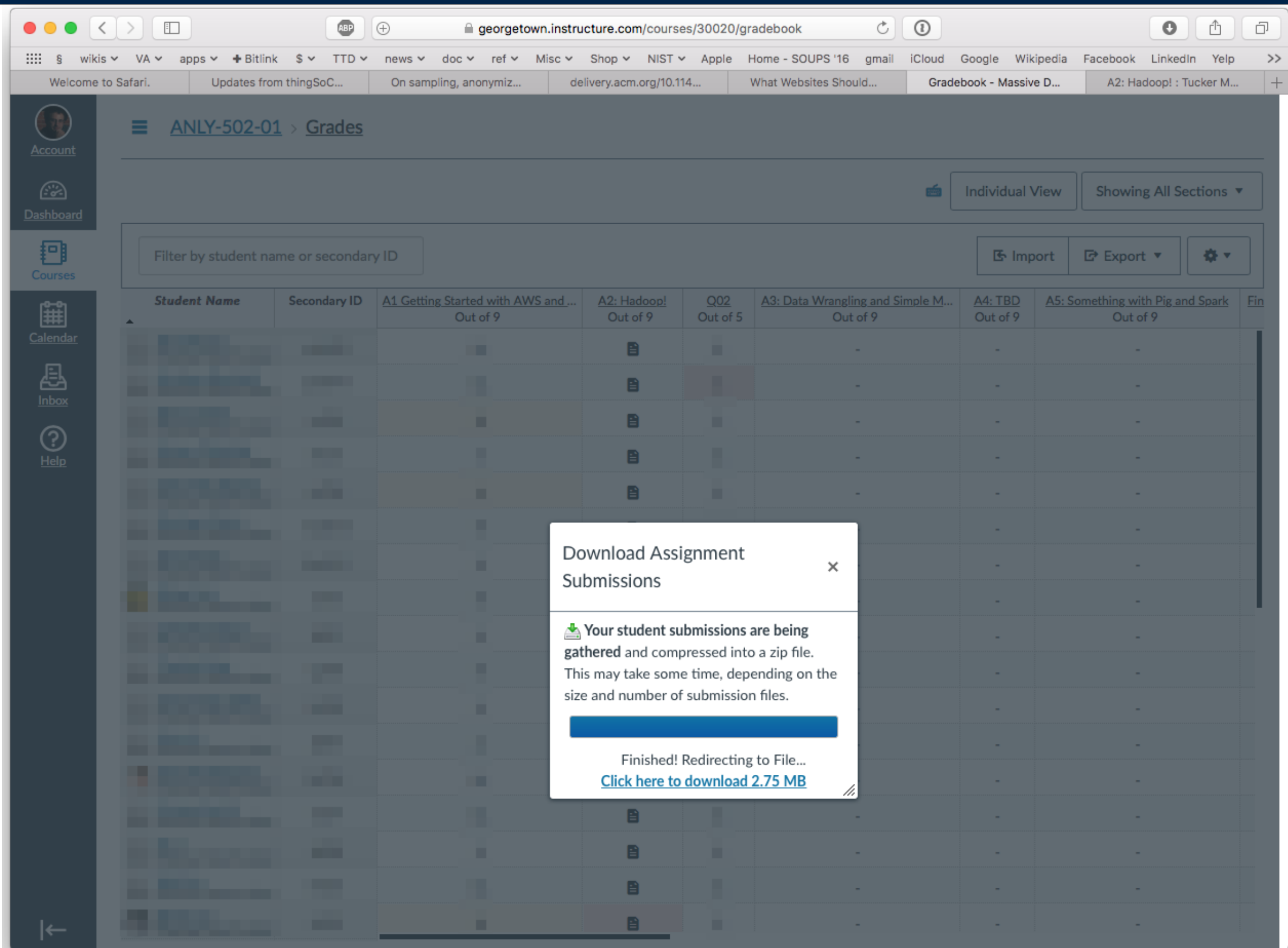

**MASSIVE DATA FUNDAMENTALS** 

[Dance ~/Downloads 13:32:12]\$ ls -l submissions.zip  $-rw-r--0$  1 simsong staff 2883699 Feb 5 13:25 submissions.zip [Dance ~/Downloads 13:32:14]\$ 

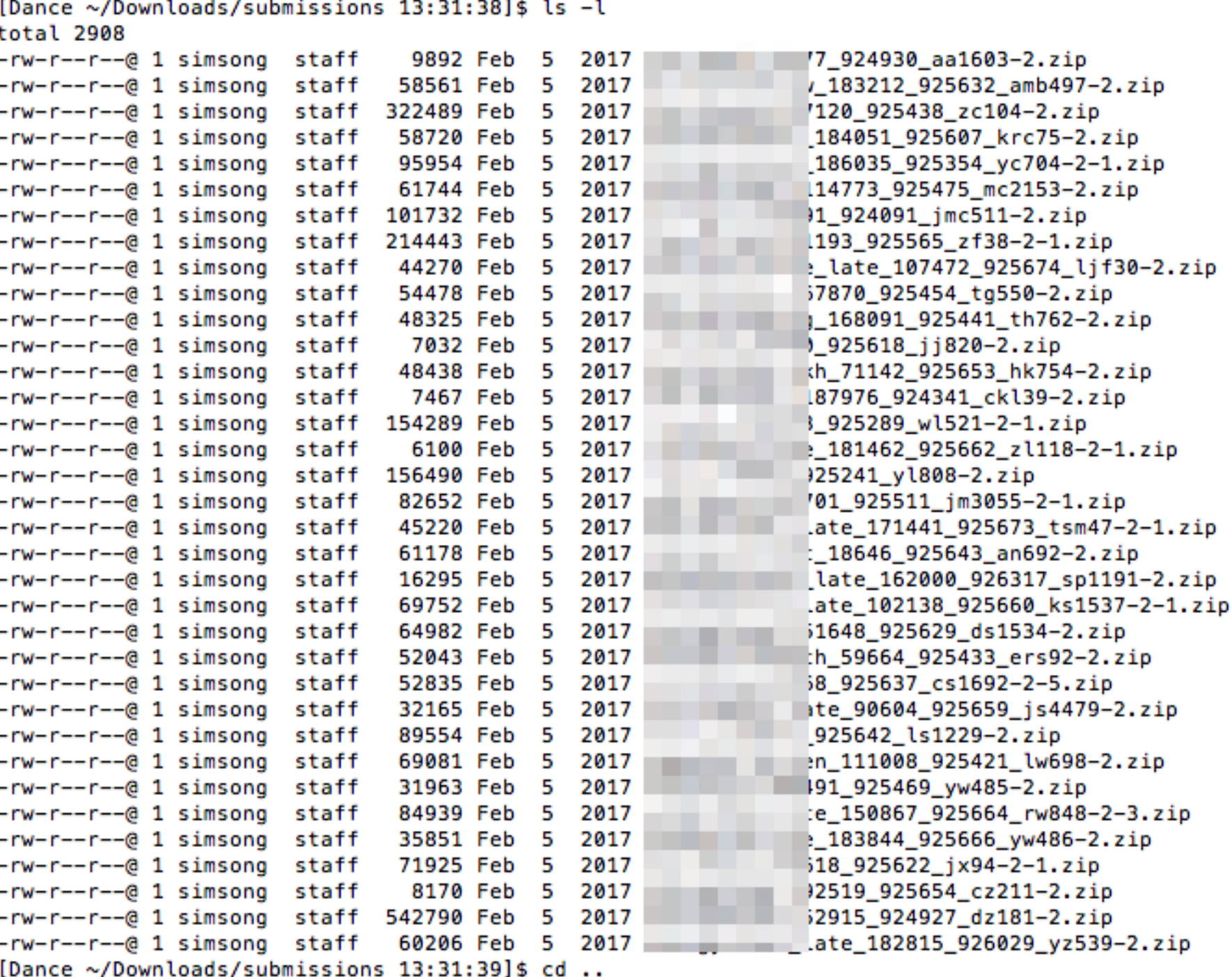

[Dance ~/Downloads 13:32:12]\$ ls -1 submissions.zin

#### Notice:

- Wildly different sizes
- 35 submissions!

#### **The submission script guarantees that the ZIP file name conventions are correct.**

Here is one student's submission (netid changed to sg1224):

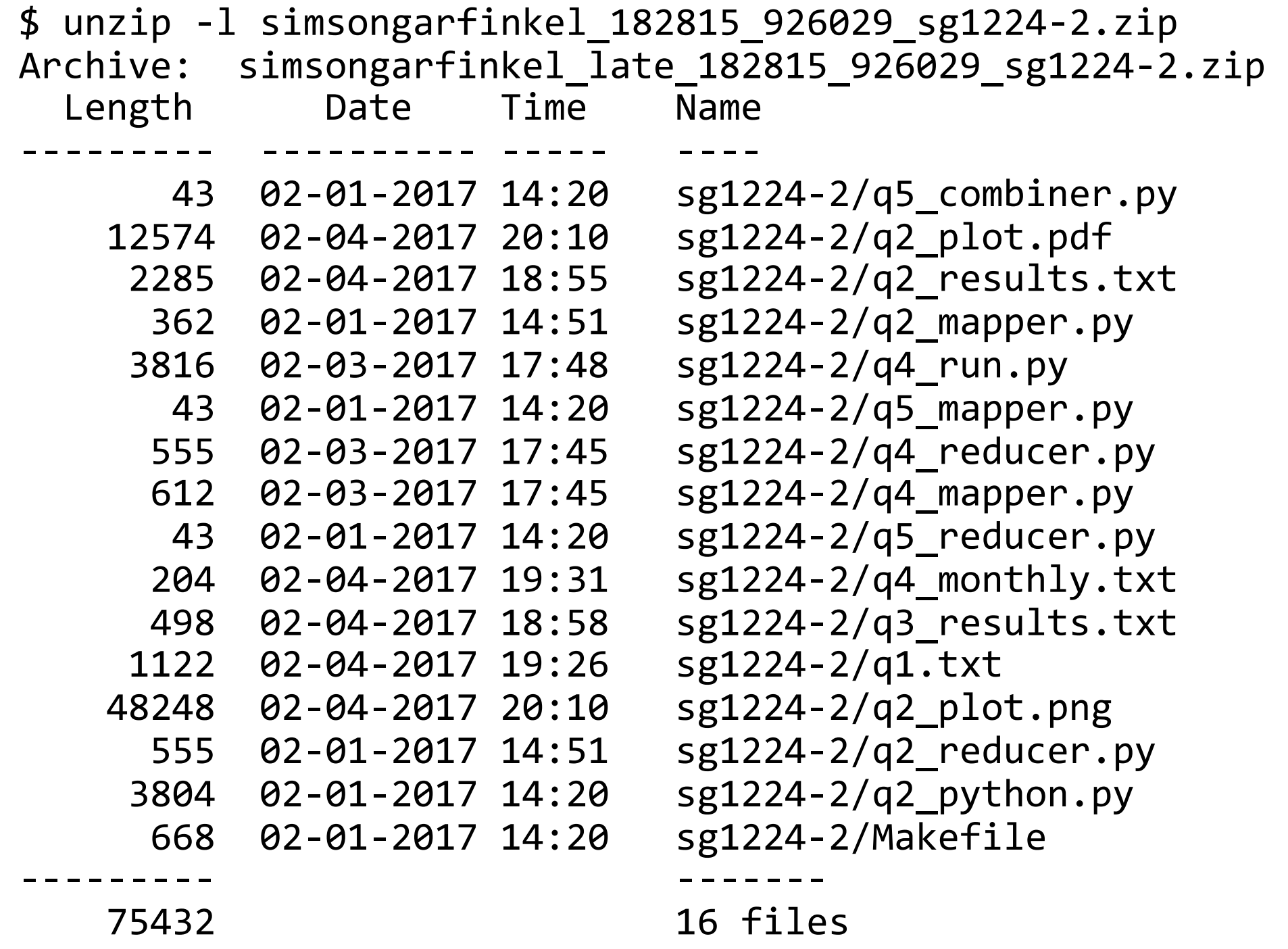

[Dance ~/Downloads/submissions 20:32:09]\$ cat XXXXX/q2\_results.txt # # Your results go into this file. # They will be written as JSON objects {"input:": "s3://gu-anly502/A1/quazyilx1.txt", "nodes": 2, "seconds": 373.0450801849365, "output": "output-2017-02-03T01-26-26", "node": "ip-172-31-4-219", "date": 1486085561.7805748} {"input:": "s3://gu-anly502/A1/quazyilx2.txt", "output": "output-2017-02-03T01-49-40", "date": 1486087436.5008893, "node": "ip-172-31-4-219", "seconds": 853.7396121025085, "nodes": 2} {"output": "output-2017-02-03T21-16-15", "input:": "s3://gu-anly502/A1/quazyilx3.txt", "nodes": 2, "date": 1486158450.2826307, "seconds": 1873.1529202461243, "node": "ip-172-31-35-156"} {"seconds": 181.30789136886597, "nodes": 3, "date": 1486160269.5000417, "output": "output-2017-02-03T22-14-46", "input:": "s3://gu-anly502/A1/quazyilx1.txt", "node": "ip-172-31-35-156"} {"date": 1486161229.3729312, "nodes": 3, "output": "output-2017-02-03T22-23-38", "seconds": 609.3414239883423, "node": "ip-172-31-35-156", "input:": "s3://gu-anly502/A1/quazyilx2.txt"} {"output": "output-2017-02-03T22-35-15", "node": "ip-172-31-35-156", "input:": "s3://gu-anly502/ A1/quazyilx3.txt", "date": 1486162797.1595008, "seconds": 1479.5804240703583, "nodes": 3} {"nodes": 4, "node": "ip-172-31-59-2", "output": "output-2017-02-03T23-54-56", "input:": "s3:// gu-anly502/A1/quazyilx1.txt", "date": 1486166241.9708796, "seconds": 143.95424008369446}  ${\frac{1}{2}}$ "nodes": 4, "input:": "s3://gu-anly502/A1/quazyilx2.txt", "seconds": 523.5885500907898, "node": "ip-172-31-59-2", "output": "output-2017-02-04T00-03-17", "date": 1486167122.6089153} {"node": "ip-172-31-59-2", "input:": "s3://gu-anly502/A1/quazyilx3.txt", "date": 1486168136.8667717, "seconds": 911.0414657592773, "output": "output-2017-02-04T00-13-43", " $nodes"$ : 4} {"nodes": 6, "date": 1486169055.7561696, "seconds": 102.70592164993286, "input:": "s3://guanly502/A1/quazyilx1.txt", "node": "ip-172-31-59-2", "output": "output-2017-02-04T00-42-31"} {"nodes": 6, "date": 1486169548.9940424, "output": "output-2017-02-04T00-47-20", "input:": "s3://gu-anly502/A1/quazyilx2.txt", "node": "ip-172-31-59-2", "seconds": 306.4689152240753} {"date": 1486170250.0787191, "input:": "s3://gu-anly502/A1/quazyilx3.txt", "seconds": 612.0978214740753, "output": "output-2017-02-04T00-53-56", "node": "ip-172-31-59-2", "nodes": 6} [Dance ~/Downloads/submissions 20:32:14]\$ 

[Dance ~/Downloads/submissions 20:32:09]\$ cat XXXXX/q2\_results.txt # # Your results go into this file. # They will be written as JSON objects {"input:": "s3://gu-anly502/A1/quazyilx1.txt", "nodes": 2, "seconds": 373.0450801849365, "output": "output-2017-02-03T01-26-26", "node": "ip-172-31-4-219", "date": **1486085561.7805748**} {"input:": "s3://gu-anly502/A1/quazyilx2.txt", "output": "output-2017-02-03T01-49-40", "date": 1486087436.5008893, "node": "ip-172-31-4-219", "seconds": 853.7396121025085, "nodes": 2} {"output": "output-2017-02-03T21-16-15", "input:": "s3://gu-anly502/A1/quazyilx3.txt", "nodes": 2, "date": 1486158450.2826307, "seconds": 1873.1529202461243, "node": "ip-172-31-35-156"} {"seconds": 181.30789136886597, "nodes": 3, "date": 1486160269.5000417, "output": "output-2017-02-03T22-14-46", "input:": "s3://gu-anly502/A1/quazyilx1.txt", "node": "ip-172-31-35-156"} {"date": **1486161229.3729312**, "nodes": 3, "output": "output-2017-02-03T22-23-38", "seconds": 609.3414239883423, "node": "ip-172-31-35-156", "input:": "s3://gu-anly502/A1/quazyilx2.txt"} {"output": "output-2017-02-03T22-35-15", "node": "ip-172-31-35-156", "input:": "s3://gu-anly502/ A1/quazyilx3.txt", "date": 1486162797.1595008, "seconds": 1479.5804240703583, "nodes": 3} {"nodes": 4, "node": "ip-172-31-59-2", "output": "output-2017-02-03T23-54-56", "input:": "s3:// gu-anly502/A1/quazyilx1.txt", "date": 1486166241.9708796, "seconds": 143.95424008369446}  ${\frac{1}{2}}$ "nodes": 4, "input:": "s3://gu-anly502/A1/quazyilx2.txt", "seconds": 523.5885500907898, "node": "ip-172-31-59-2", "output": "output-2017-02-04T00-03-17", "date": 1486167122.6089153} {"node": "ip-172-31-59-2", "input:": "s3://gu-anly502/A1/quazyilx3.txt", "date": **1486168136.8667717**, "seconds": 911.0414657592773, "output": "output-2017-02-04T00-13-43", " $nodes"$ : 4} {"nodes": 6, "date": **1486169055.7561696**, "seconds": 102.70592164993286, "input:": "s3://guanly502/A1/quazyilx1.txt", "node": "ip-172-31-59-2", "output": "output-2017-02-04T00-42-31"} {"nodes": 6, "date": **1486169548.9940424**, "output": "output-2017-02-04T00-47-20", "input:": "s3://gu-anly502/A1/quazyilx2.txt", "node": "ip-172-31-59-2", "seconds": 306.4689152240753} {"date": **1486170250.0787191**, "input:": "s3://gu-anly502/A1/quazyilx3.txt", "seconds": 612.0978214740753, "output": "output-2017-02-04T00-53-56", "node": "ip-172-31-59-2", "nodes": 6} [Dance ~/Downloads/submissions 20:32:14]\$ 

Let's graph this!

## **Some python**

Always use **datetime** module for dates & times (if possible)

UNIX timestamp is # of seconds since January 1, 1970 GMT

To convert a Unix timestamp to a datetime:

```
In	[47]:	import	datetime
```
In [48]: **datetime.datetime.fromtimestamp(1486085561.7805748)** Out[48]: datetime.datetime(2017, 2, 2, 20, 32, 41, 780575) 

Read each line of the results file, convert to a dictionary, and append to data[]:

```
import json
data = \lceil]
for line in open(infile,"rU"):
    if line[0]=='{'':}data.append( json.loads( line ) )
```
Extract an array of timestamps:

dates =  $\int$  datetime.datetime.fromtimestamp( d['date']) for d in data]

## **It worked great until...**

/Users/simsong/Downloads/submissions/\*\*\*\*\*/q3\_results.txt

```
Traceback (most recent call last):
  File "dateplot.py", line 88, in <module>
    timestamp cdf(args.infiles,args.outfile)
  File "dateplot.py", line 39, in timestamp cdf
    				data.append(json.loads(line))	
  File "/opt/local/Library/Frameworks/Python.framework/Versions/3.5/
lib/python3.5/json/__init__.py", line 319, in loads
    return default decoder.decode(s)
  File "/opt/local/Library/Frameworks/Python.framework/Versions/3.5/
lib/python3.5/json/decoder.py",	line	339,	in	decode	
    obj, end = self.\text{raw-decode}(s, idx= w(s, 0).end())File "/opt/local/Library/Frameworks/Python.framework/Versions/3.5/
lib/python3.5/json/decoder.py", line 357, in raw_decode
    raise JSONDecodeError("Expecting value", s, err.value) from None
json.decoder.JSONDecodeError: Expecting value: line 1 column 40
(char	39)
```
## **Use 'cat' to look at the problem file:**

```
json.decoder.JSONDecodeError: Expecting value: line 1 column 40 (char 39)
$	cat q3_results.txt
{"node":	"ip-172-31-37-198",	"input:":	"quazyilx3.txt",	"output":	
"output-2017-02-03T17-49-58", "date": 1486144771.9010673, "nodes": 2,
"seconds":	571.320051908493}	
{"input:": "quazyilx3.txt", "seconds": XXXXXXX, "date":
1486147081.03975591, "nodes": XXXXXXXX, "output":
"output-2017-02-03T18-38-01", "node": "ip-172-31-37-198"}
{"nodes":	9,	"output":	"output-2017-02-03T19-01-40",	"date":	
1486148683.8140492,	"seconds":	180.88321089744568,	"node":	
"ip-172-31-37-198",	"input:":	"quazyilx3.txt"}
```
This isn't valid JSON. And one of the quotes are smart quotes too!

```
$	cat	-v	q3_results.txt	
{"node":	"ip-172-31-37-198",	"input:":	"quazyilx3.txt",	"output":	
"output-2017-02-03T17-49-58", "date": 1486144771.9010673, "nodes": 2,
"seconds":	571.320051908493}	
{"input:":	"quazyilx3.txt",	"seconds":	XXXXXXX,	"date":	
1486147081.03975591, "nodes": XXXXXXXX, "output":
"output-2017-02-03T18-38-01?M-^@M-^], "node": "ip-172-31-37-198"}
{"nodes":	9,	"output":	"output-2017-02-03T19-01-40",	"date":	
1486148683.8140492,	"seconds":	180.88321089744568,	"node":	
"ip-172-31-37-198",	"input:":	"quazyilx3.txt"}
```

```
# First create an array with all of the JSON objects...
for infile in infiles:
    for line in open(infile,"rU"):
         # only process lines beginning with JSON:
         if line[0] == '{'':}																try:	
                  																				data.append(json.loads(line))	
              except json.decoder.JSONDecodeError as e:
                  print(" Invalid JSON in {}".format(infile))
```
## **Graph of all of the timestamps!**

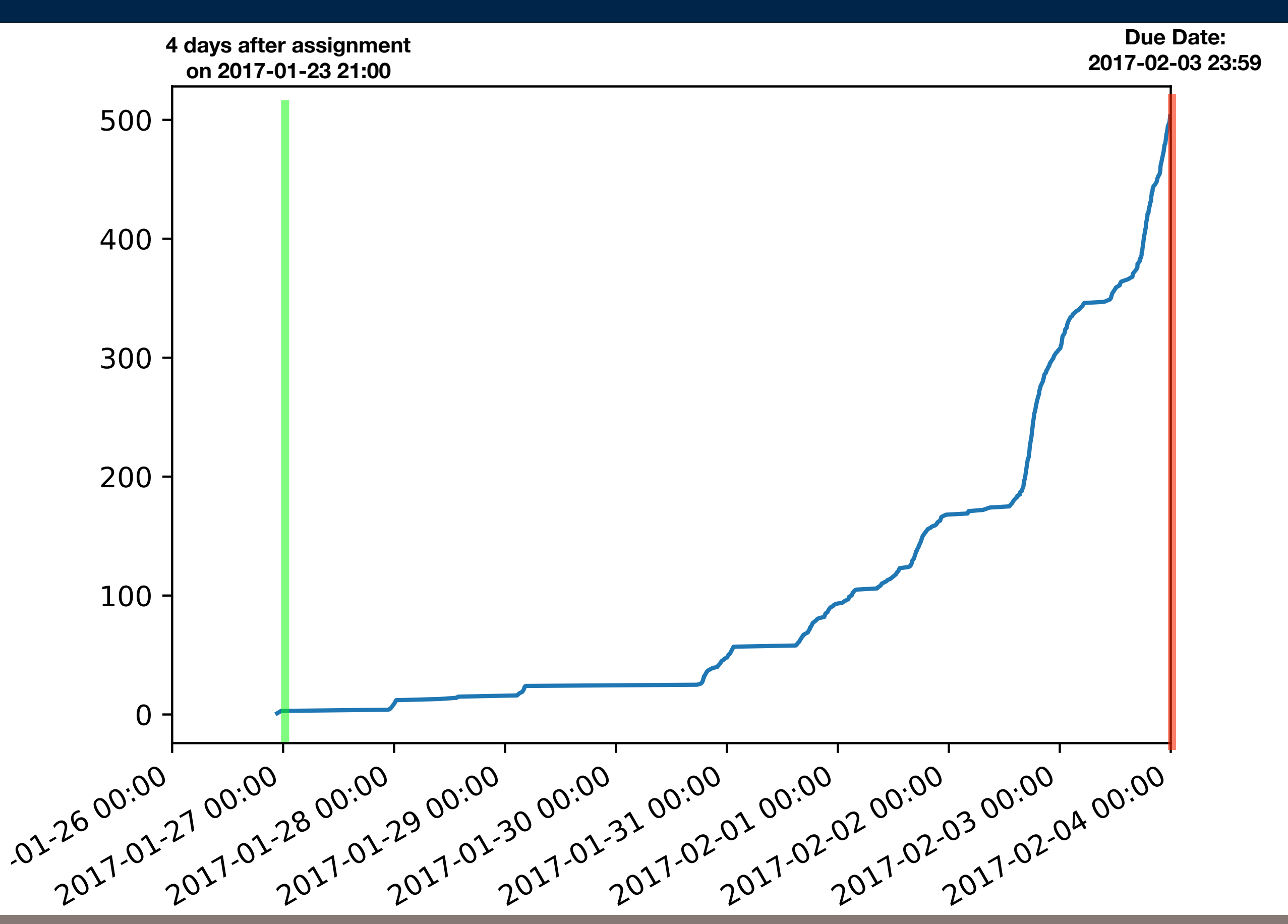

**MASSIVE DATA FUNDAMENTALS** 

## **Graph of Q2 vs. Q3**

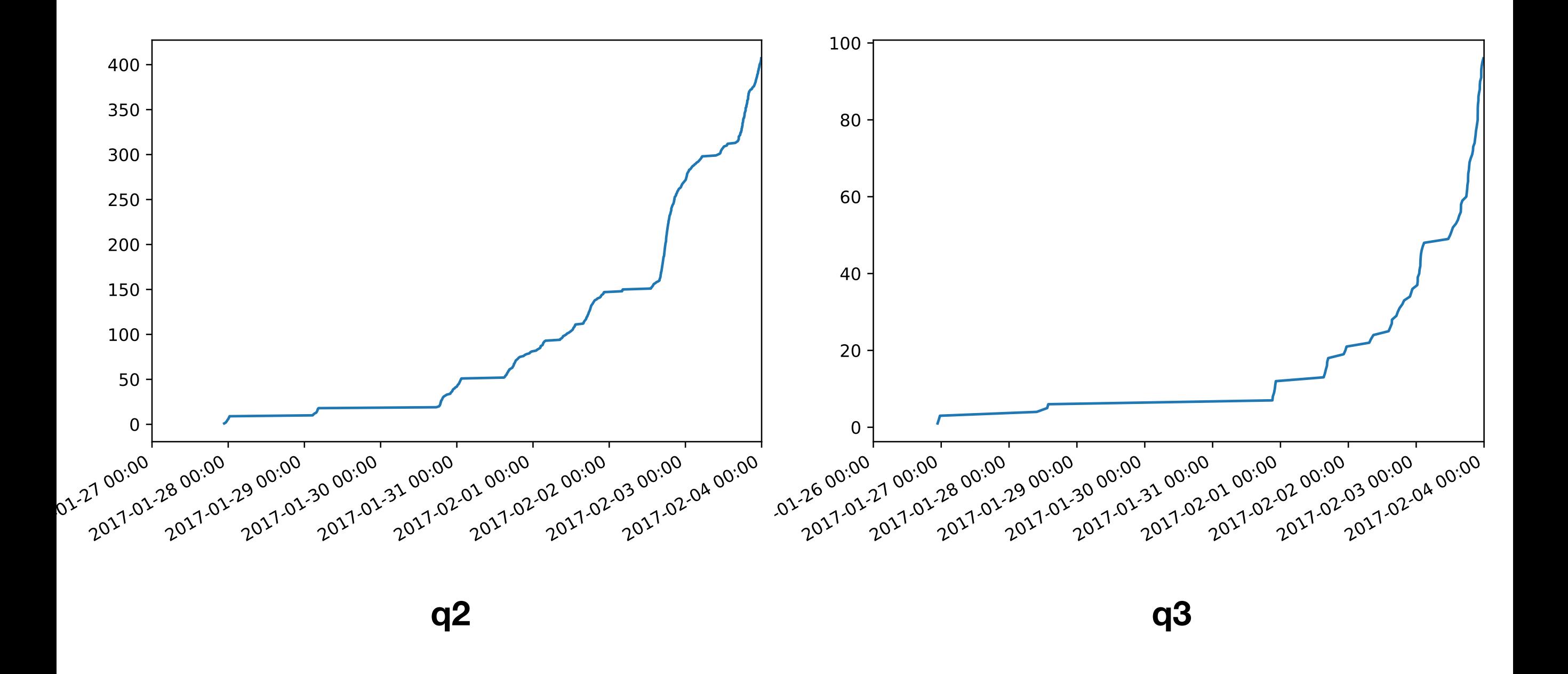

# Line Endings

## **What are text files?**

#### Originally: a stack of punch cards

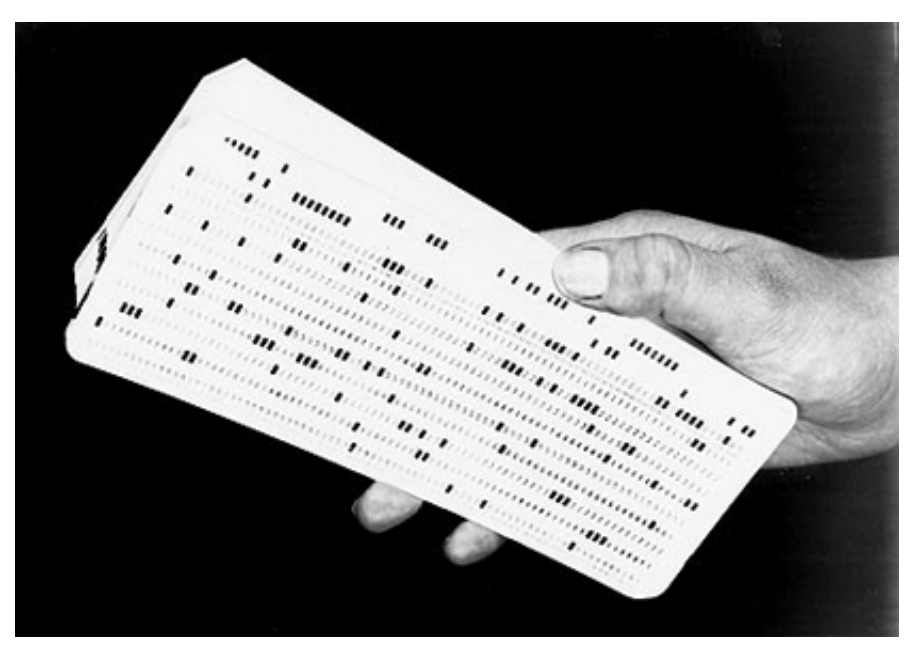

**80 column punch cards**

**http://www.computerhistory.org/atchm/about-thecomputer-history-museums-ibm-1401-machines/**

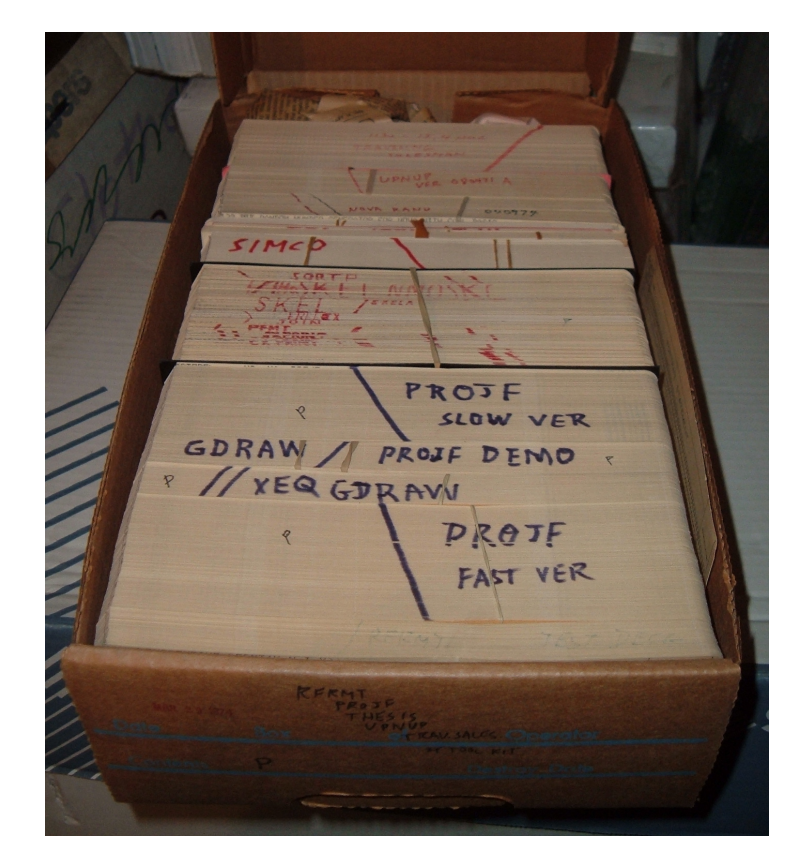

**http://faculty.washington.edu/rjl/ classes/am583s2014/notes/ punchcard.html**

#### Each row is a character:

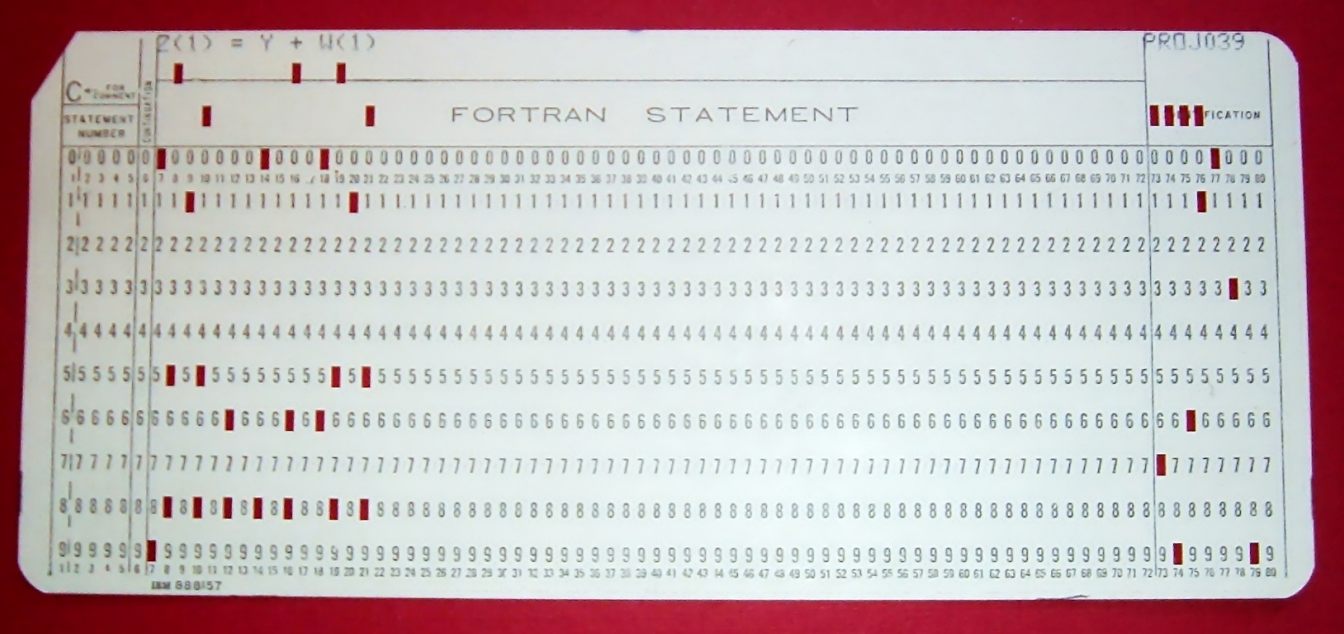

**http://faculty.washington.edu/rjl/classes/am583s2014/notes/punchcard.html**

## **In 1960, the Bell System created "ASCII"**

American Standard Code for Information Interchange.

1963 — Teletype Corporation created the ASR33

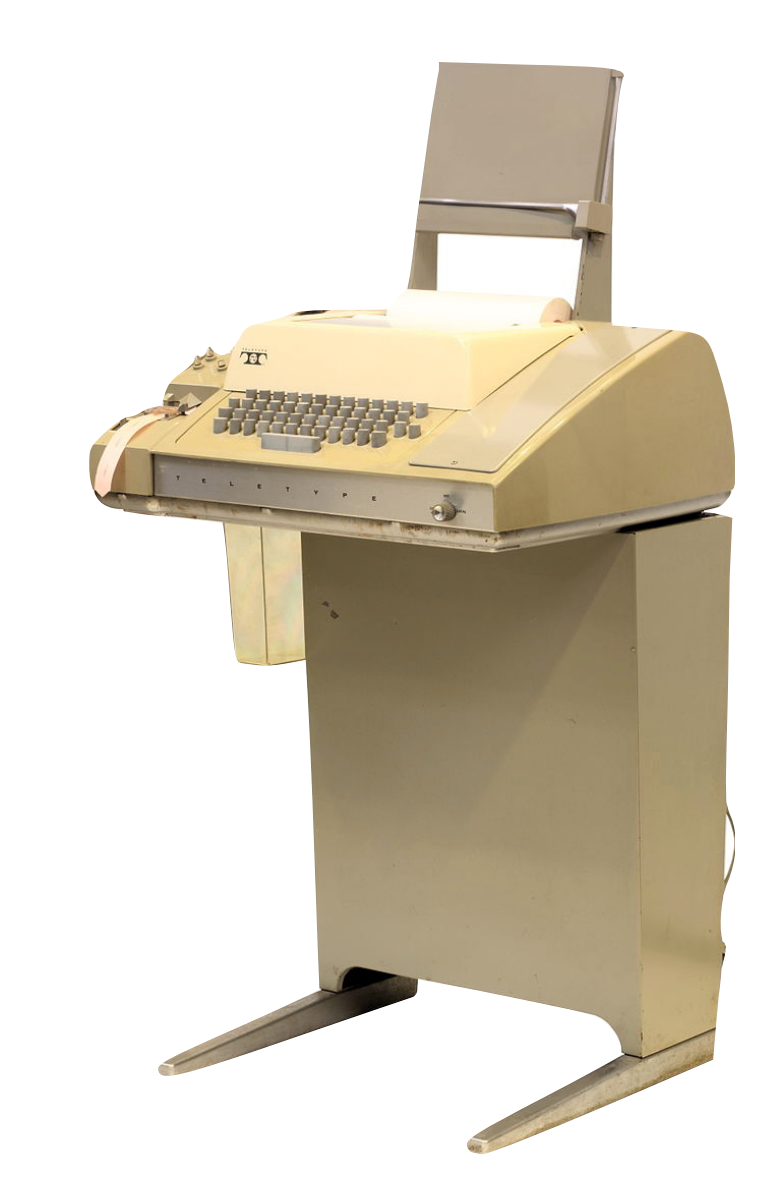

https://en.wikipedia.org/wiki/Teletype\_Model\_33

## **ASCII was the dominant code from 1960 through 2000.**

Each letter is described by a number.

 $'A'' = 0010\ 00012 = 6510 = 01018 = 0x4116$ 

 $B'' = 0010 00102 = 6610 = 01018 = 0x4116$ 

Note:  $'A' + 32 = 'a'$  $'A' - 64 = A$ 

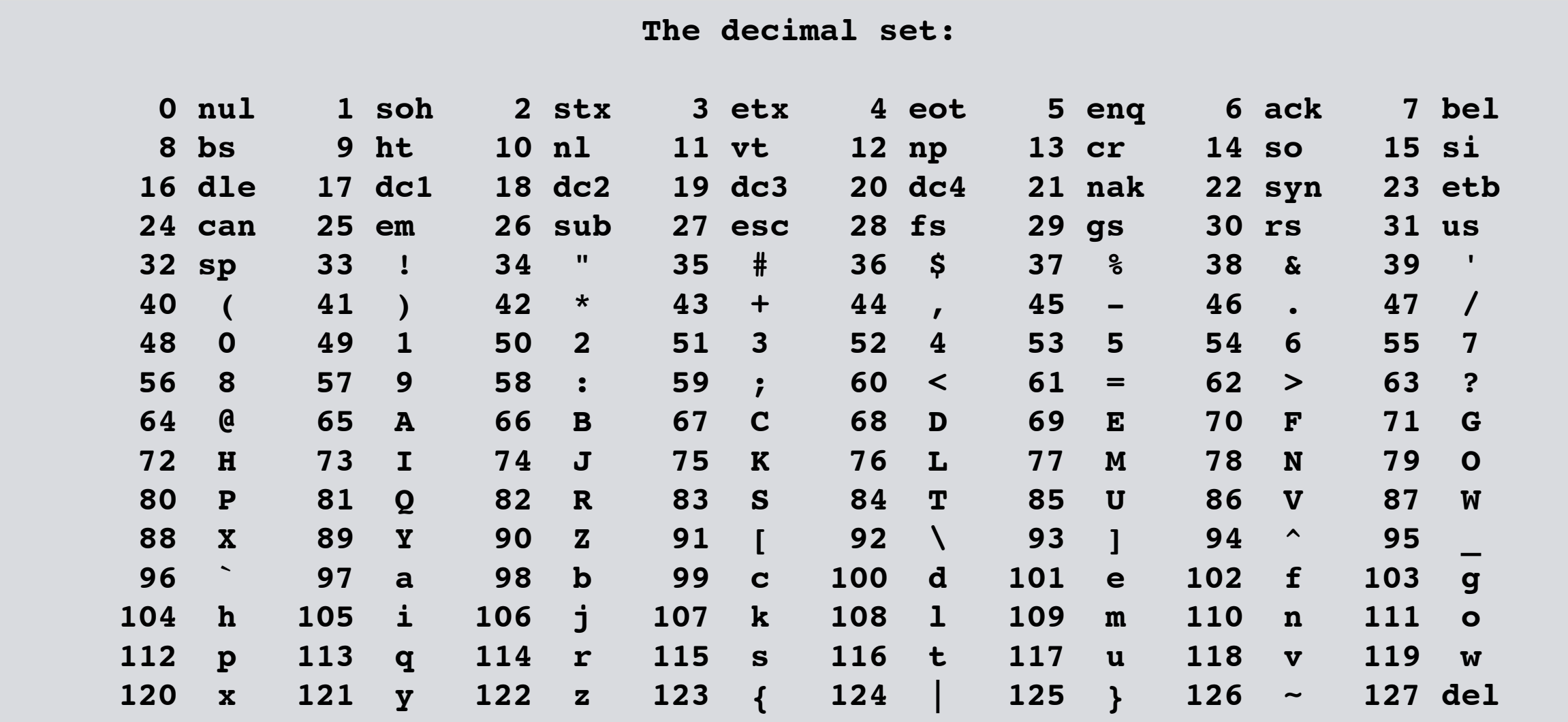

#### **Carriage Control Codes — aka "Control Codes" (The carriage is the thing that prints.)**

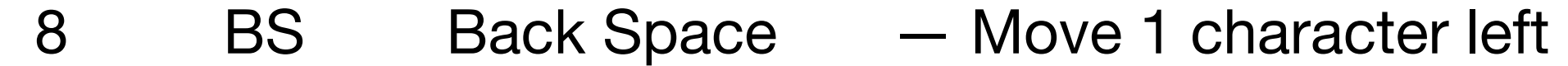

- 9 HT Horizontal Tab Move to (8 pos % 8) characters right
- 10 NL Next Line Move carriage down one line
- 13 CR Carriage Return Move carriage to the fight right

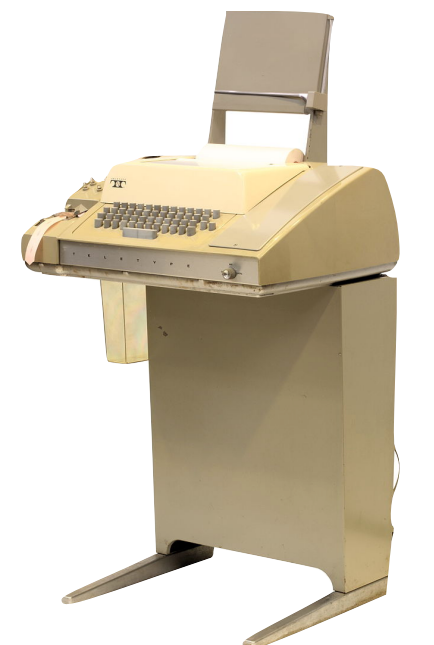

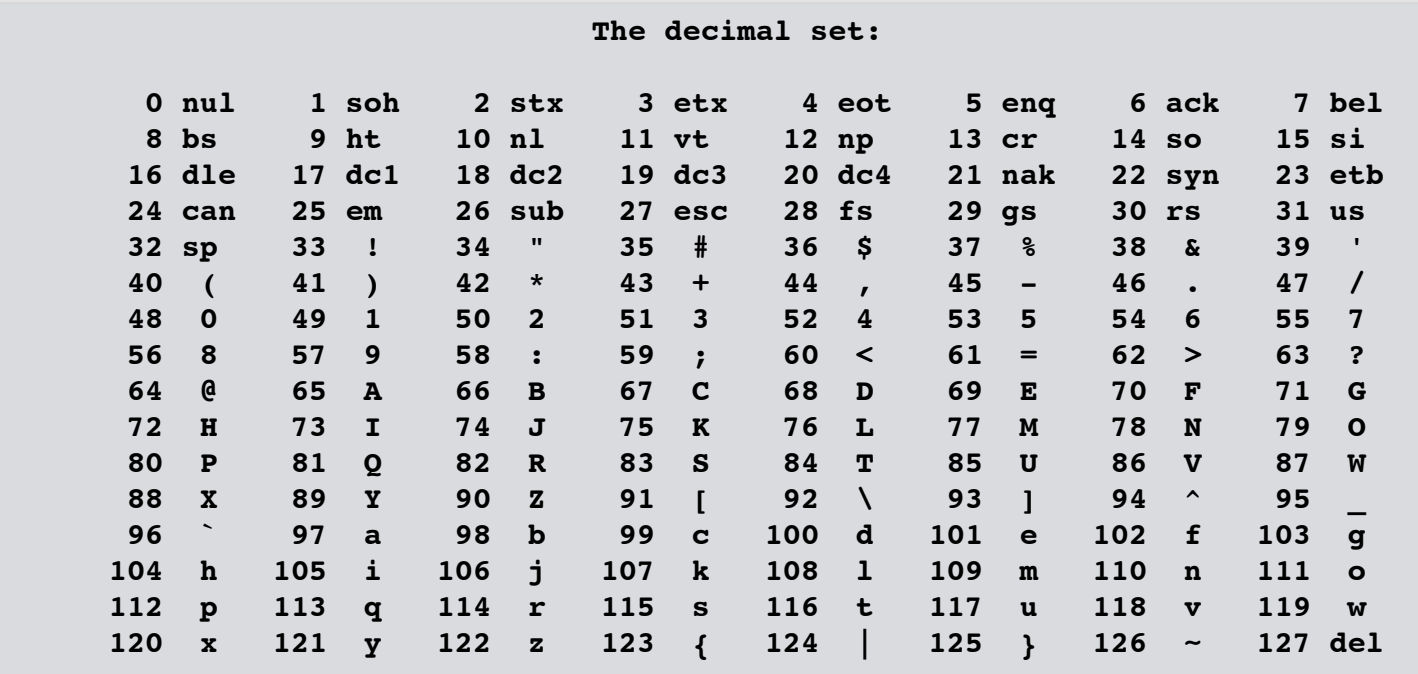

## **There were two kinds of text files**

#### **Fixed record file**

• Each record was group of N characters (e.g. 80)

#### **Variable length record files**

• Each record terminated with a special character.

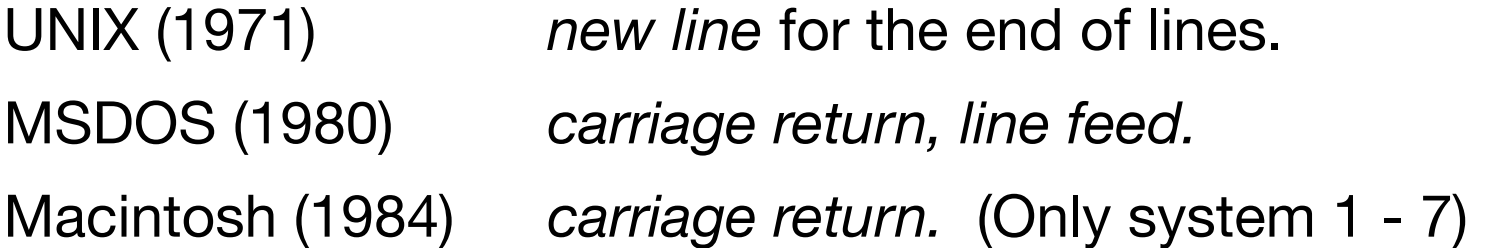

- Both MSDOS and Macintosh confused *logical representation* and *presentation.* UNIX — *new line* represents the end of a line and the start of the next. The way it is entered and printed depends on the program that's running.
	- MSDOS Stored data in the file the way it was printed.
	- Macintosh Stored data in the file the way it was

## **What this means for you**

In this class we use \n as our end-of-line terminator.

If you edit text files with modern tools, you will be fine:

- EMACS
- vi / vim
- Textedit (Mac)

If you edit files with Notepad++ or another (windows) tool, be sure to *set line mode to UNIX (NL).*

Reading a text file with Python — use Universal Line Ending:

for line in open("myfile.txt","rU"): sys.stdout.write(line) 

*—Turns lines ending with \r, \r\n, or \n into \n* 

Beware of smart quotes! Beware of smart dashes! Don't edit JSON!

## screen

## **screen holds your session...**

Submitting tokens for job: job\_1486318287298\_0003 Submitted application application\_1486318287298\_0003 The url to track the job: http://ip-172-31-39-51.ec2.internal:20888/ proxy/application\_1486318287298\_0003/ Running job: job\_1486318287298\_0003 Job job\_1486318287298\_0003 running in uber mode : false map 0% reduce 0% map 1% reduce 0% map 2% reduce 0% map 3% reduce 0% map 4% reduce 0% map 5% reduce 0% map 6% reduce 0% map 7% reduce 0% map 8% reduce 0% map 9% reduce 0% map 10% reduce 0% map 11% reduce 0% map 12% reduce 0% map 13% reduce 0% map 14% reduce 0% map 15% reduce 0% map 16% reduce 0% map 17% reduce 0%

...

map 18% reduce 0%

# **And then you turn off your laptop!**

**MASSIVE DATA FUNDAMENTALS** 

 map 100% reduce 22% map 100% reduce 25% map 100% reduce 31% map 100% reduce 39% map 100% reduce 44% map 100% reduce 45% map 100% reduce 67% map 100% reduce 68% map 100% reduce 69% map 100% reduce 70% map 100% reduce 71% map 100% reduce 72% map 100% reduce 73% map 100% reduce 74% map 100% reduce 75% map 100% reduce 76% map 100% reduce 77% map 100% reduce 78% Timeout, server ec2-52-86-169-133.compute-1.amazonaws.com not responding.  $\boldsymbol{\phi}$ 

## **What happened**

Your ssh connected to sushi, which ran login then bash. bash ran python (MRjob)

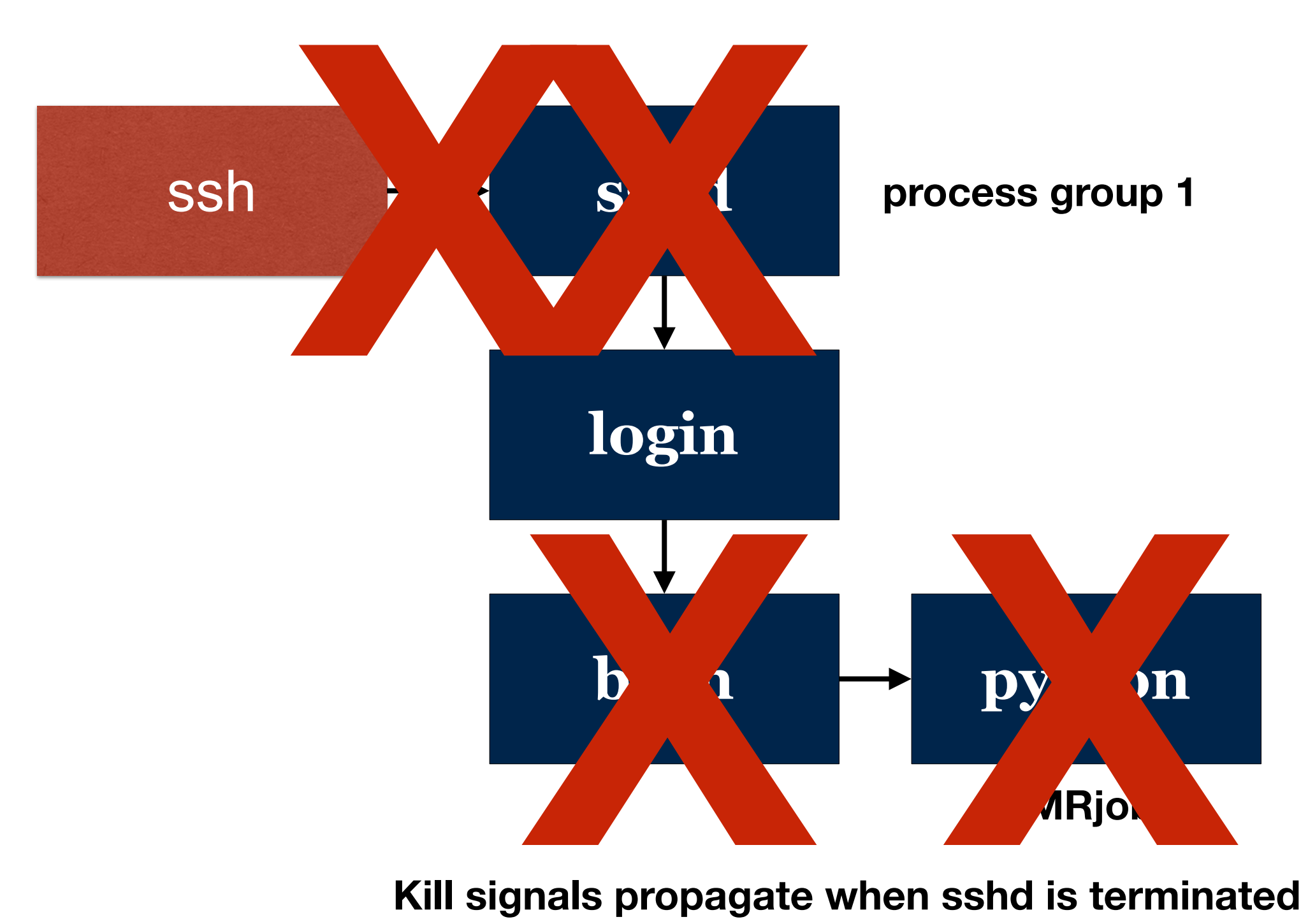

**Kill signals propagate when sshd is terminated**

**MASSIVE DATA FUNDAMENTALS** 

## **screen starts a subshell on its own virtual terminal**

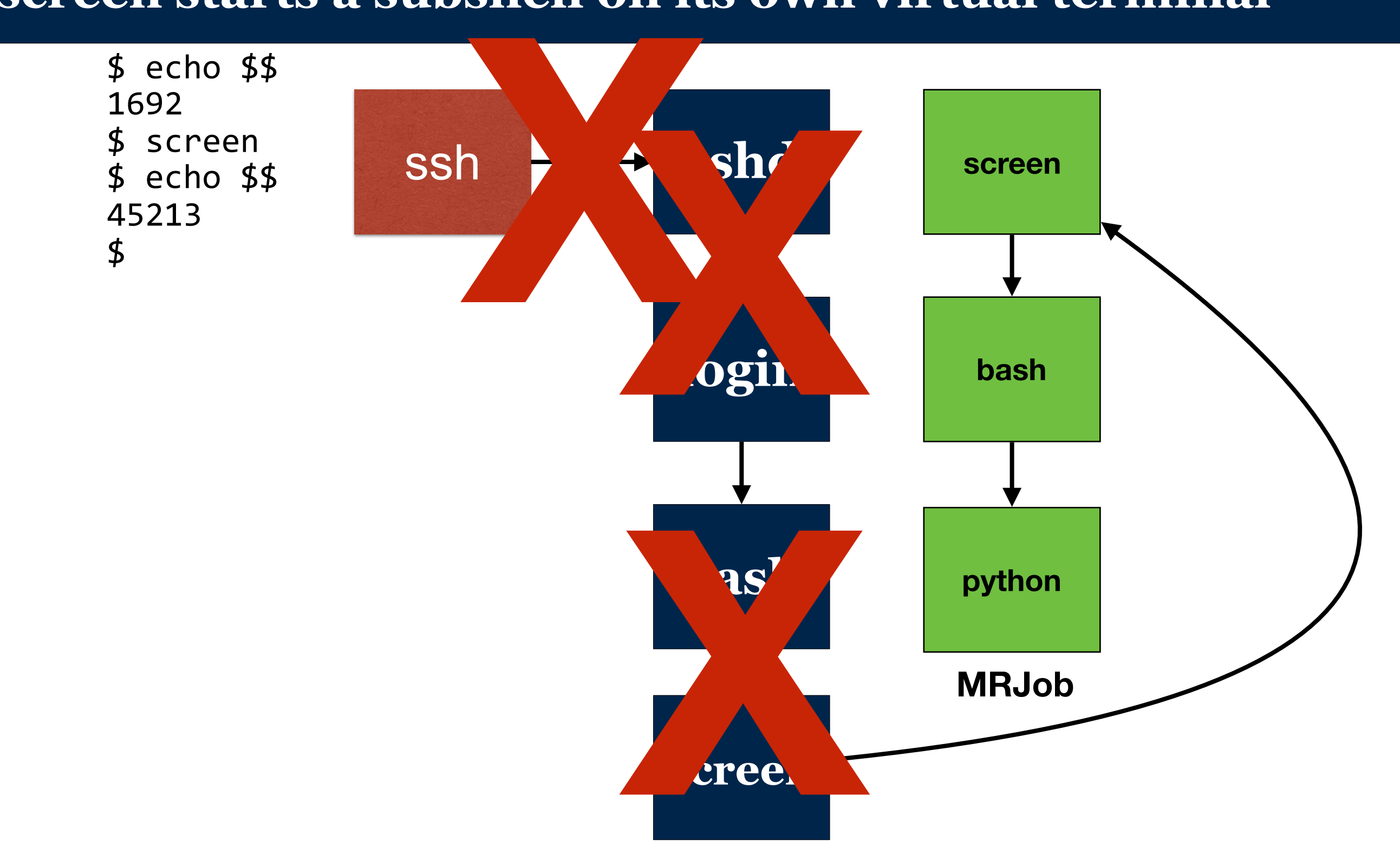

**Kill signals do not cross the process group**

## **Fortunately, hadoop was still running..**

[hadoop@ip-172-31-39-51 L04]\$ aws s3 ls s3://anly502-slg/L04-1/ 2017-02-06 13:57:22 0 SUCCESS 2017-02-06 13:57:08 45785080 part-00000 2017-02-06 13:57:06 45788680 part-00001 2017-02-06 13:57:20 45784681 part-00002  $[hadoop@ip-172-31-39-51$   $L04]$ \$

## **Relational joins**

#### Inner join

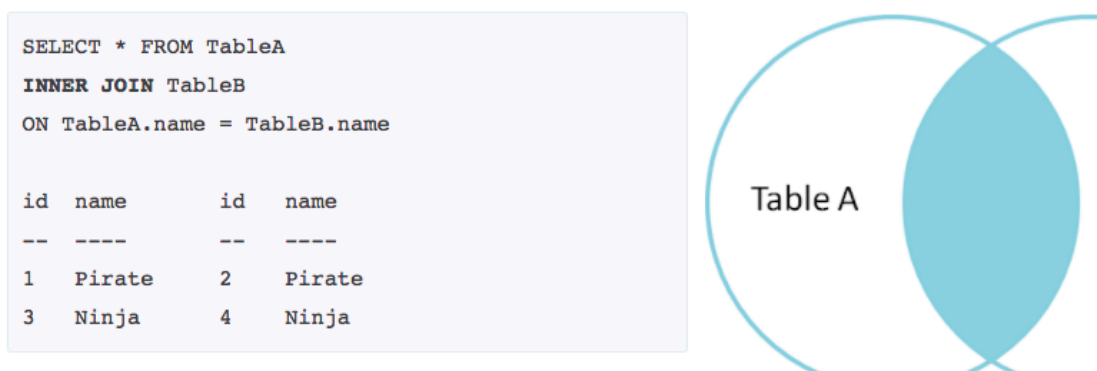

Table B

#### Left join (include all A)

SELECT \* FROM TableA LEFT OUTER JOIN TableB  $ON$  TableA.name = TableB.name Table B **Table A** id name id name  $-- -- \mathbf{1}$ Pirate  $\overline{2}$ Pirate  $\overline{\mathbf{2}}$ Monkey null null Ninja  $\overline{4}$ Ninja 3 Spaghetti null null 4

#### Full Outer join (everything)

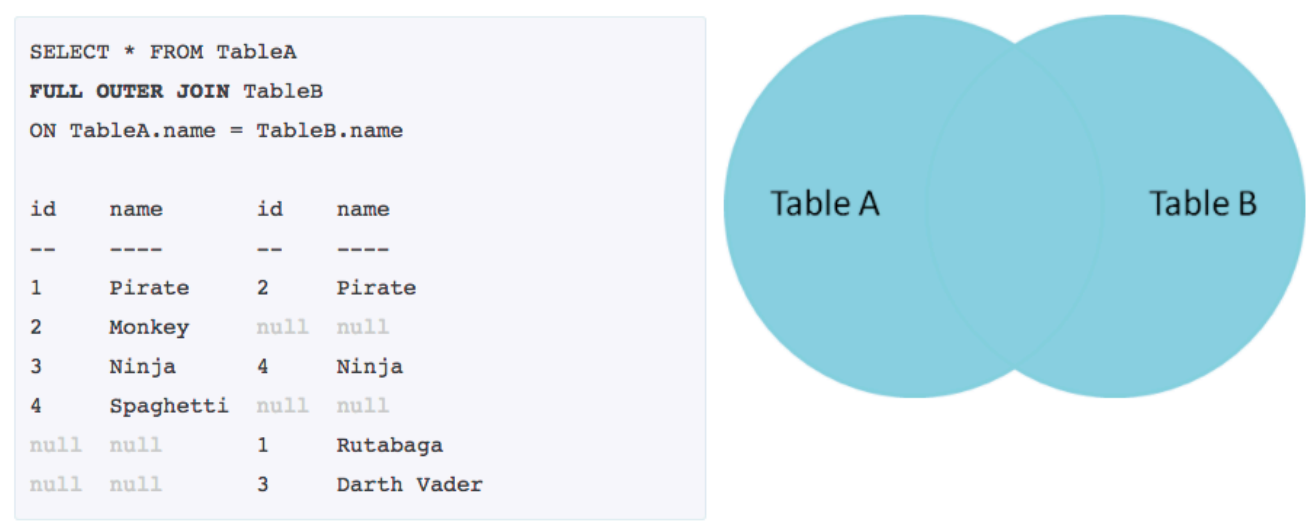

https://blog.codinghorror.com/a-visual-explanation-of-sql-joins/

#### Other joins without own syntax in SQL Semi-join Anti-join Division Cartesian join

#### Left join (exclude missing B)

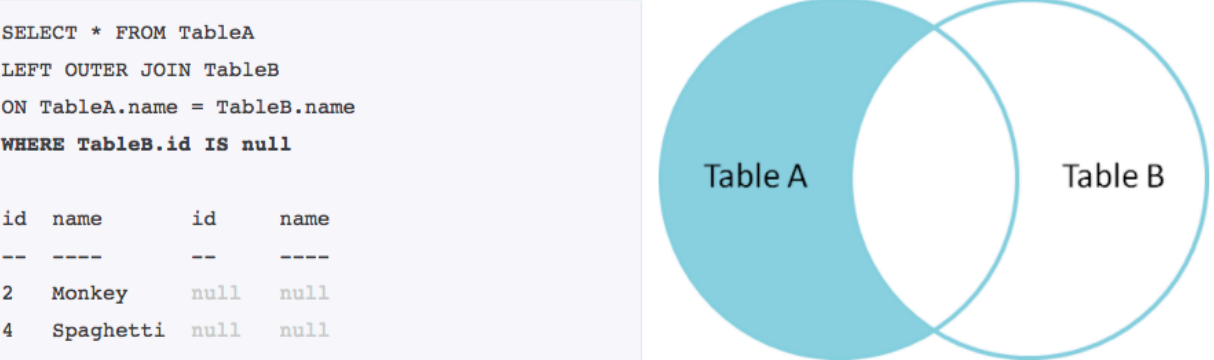

#### Full Outer join (exclude common)

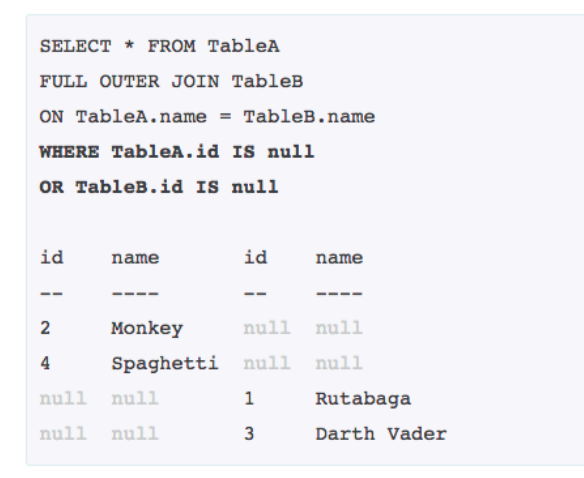

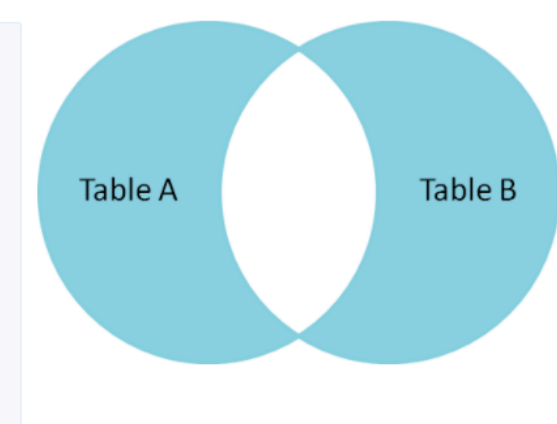

#### **Massive Data Fundamentals**

#### A database "join" combines data from two tables:

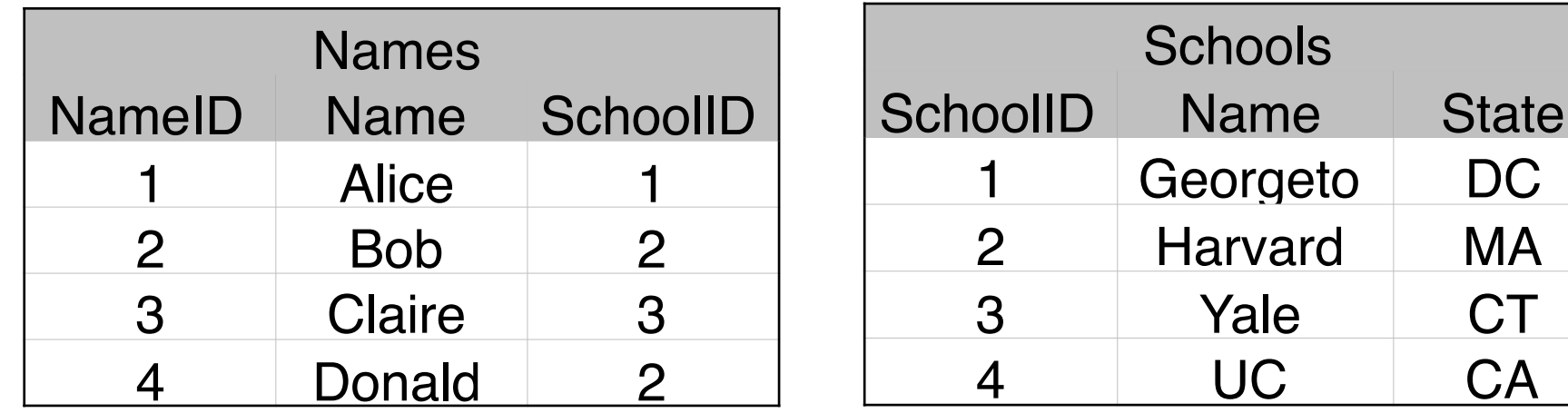

Example: print each person's name and where they go to school:

mysql> select Names.Name,Schools.Name,Schools.State from Names left join Schools on Names.SchoolID=Schools.SchoolID;

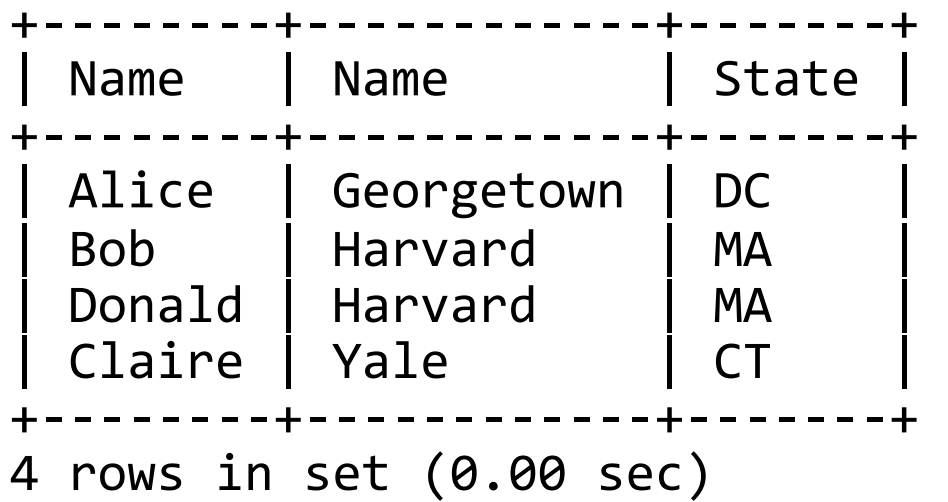

DC

**CA** 

## **Why joins in Hadoop, MapReduce?**

#### Why joins in Hadoop?

• Historically, most enterprise information systems were built on relational database models and optimized for operations in a normalized fashion.

*—Parallel databases are quite expensive* 

• In Hadoop, many kinds of data can be stored (structured, unstructured) from many sources and usually need to be combined for analytical purposes.

Why joins in MapReduce?

- OK, probably not the best tool to use since there are other higher level Hadoop based tools where joins are easier to implement like Hive and PIG.
- Because we can
- Useful to understand the algorithms that underlie basic relational operations

## **Three approaches for performing joins in MapRecduce**

#### Reduce-side join:

- Mapper emits <*key-to-join*, *other-values*>
- Reducer combines all elements with same key, preserving the values.
	- *—requires reducer to keep state.*

#### Map-side join:

- Input data must be presorted by join key and both datasets must be partitioned equally
- Usually an element-by-element join
	- *—Remember each core has its own mapper!*
- No reducer needed, save on shuffle/sort

#### Memory-Backed join (replicated join):

- One of the tables must fit in memory.
- Reducer may not be needed

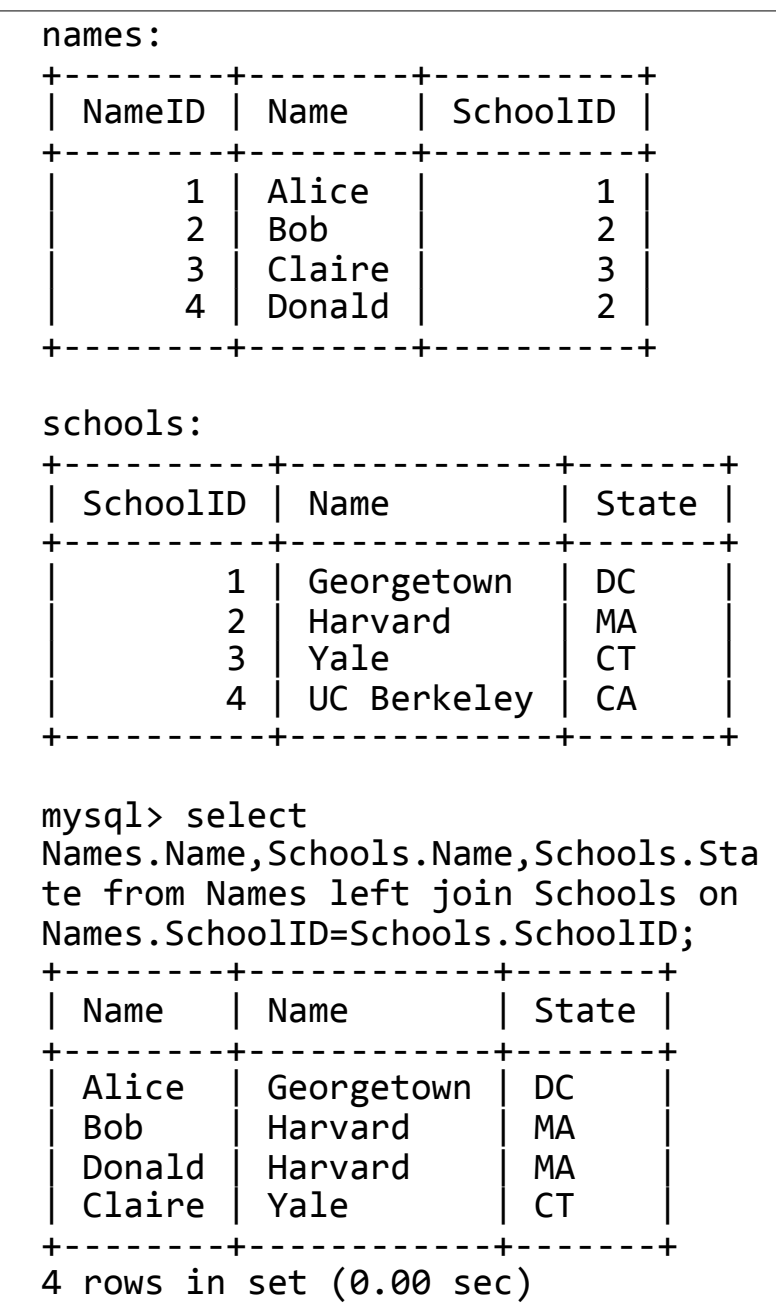

#### **Joins in MapReduce are implemented by collecting values for keys.**

This output:

mysql> select Names.Name,Schools.Name,Schools.State from Names left join Schools on Names.SchoolID=Schools.SchoolID;

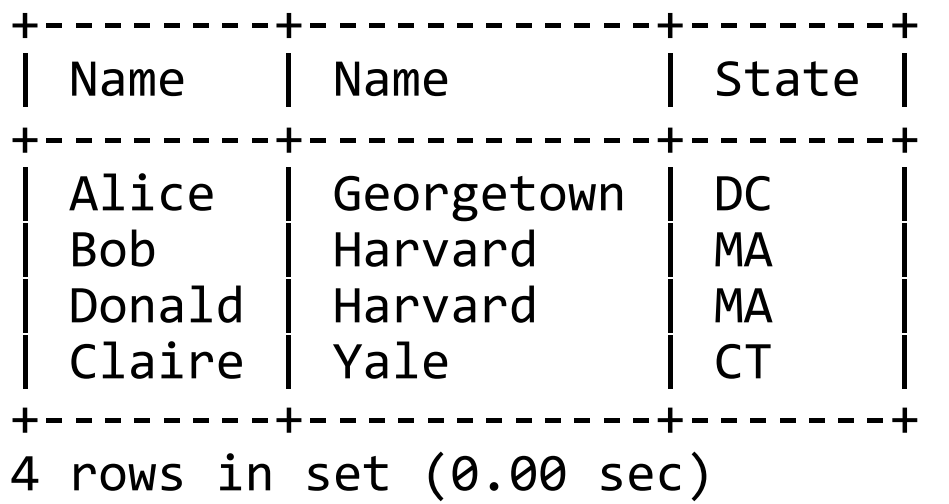

Can be represented as:

Georgetown, DC . Alice Harvard, MA . Bob, Donald Yale, CT . Claire

This is implemented with a *reduce-side join.*

## **Reduce-Side Joins**

- Easiest to implement
- Can be used for any of the join types
- Join as many datasets together as you need
- Hadoop sends identical keys to the same reducer, so the data is organized by key
- Trade-off in performance, because of shuffle/sort
- One-to-One
	- A value from dataset 'X' shares a common key with dataset 'Y'
	- Key order is guaranteed on reducer, but value order is not
	- Tag values
- One-to-Many

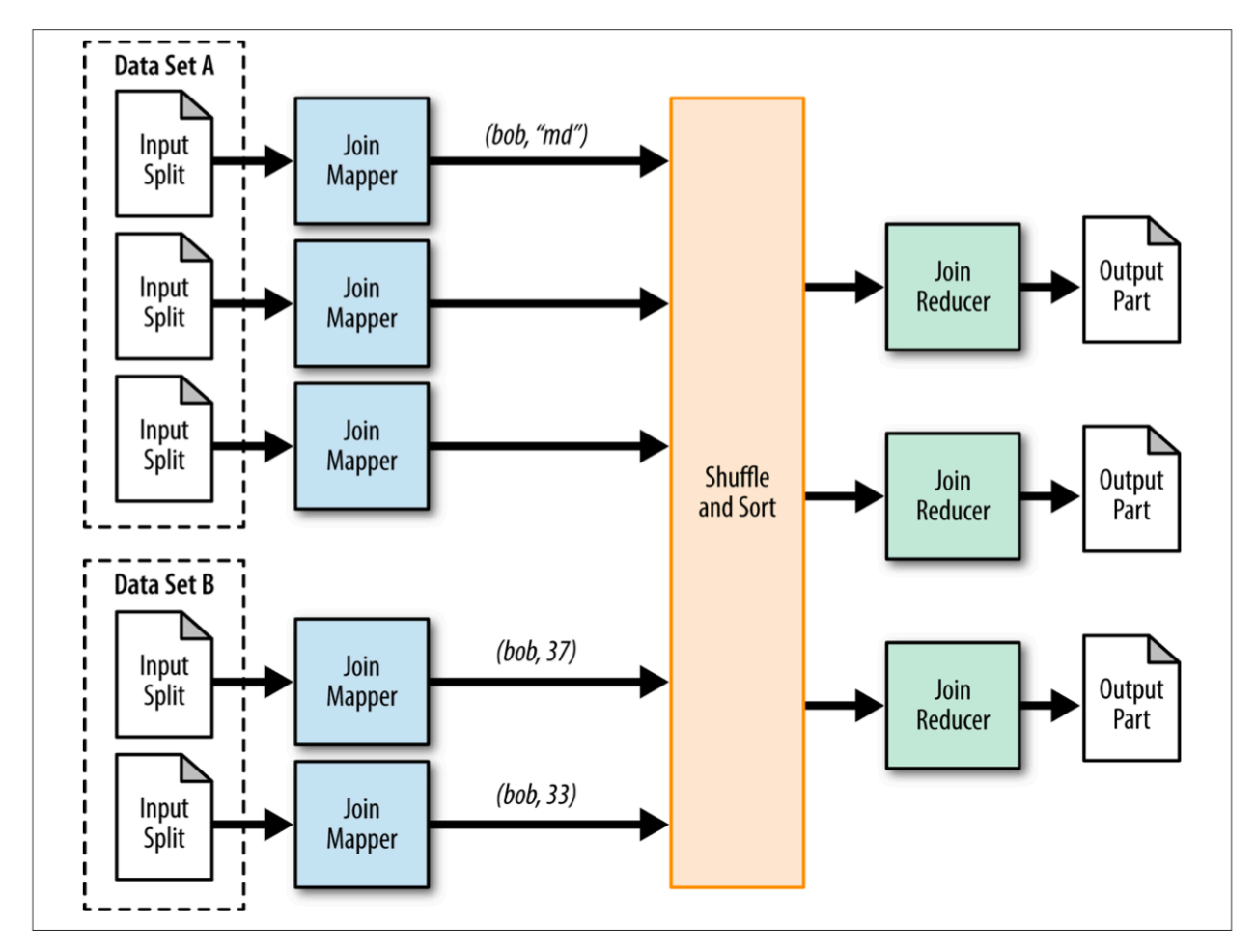

Miner, Donald, and Adam Shook. MapReduce Design Patterns. Sebastopol, CA: Oreilly, 2013.

## **So how do we implement this in MapReduce?**

Map reduce wants a *single input*, but we have two tables:

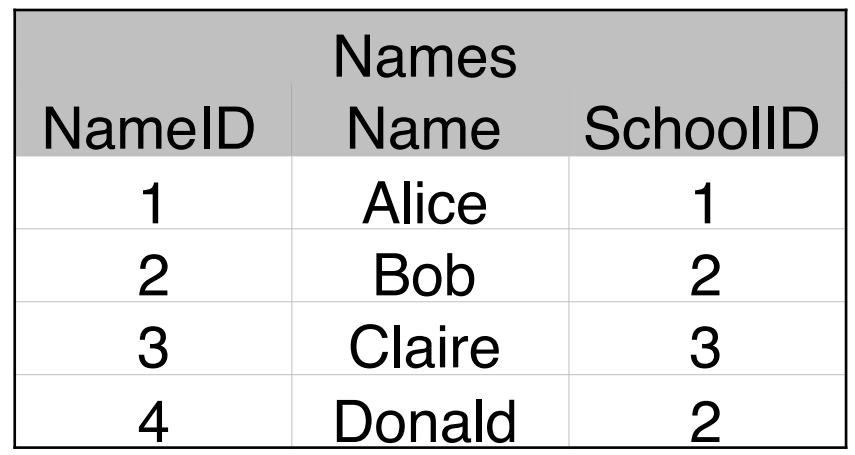

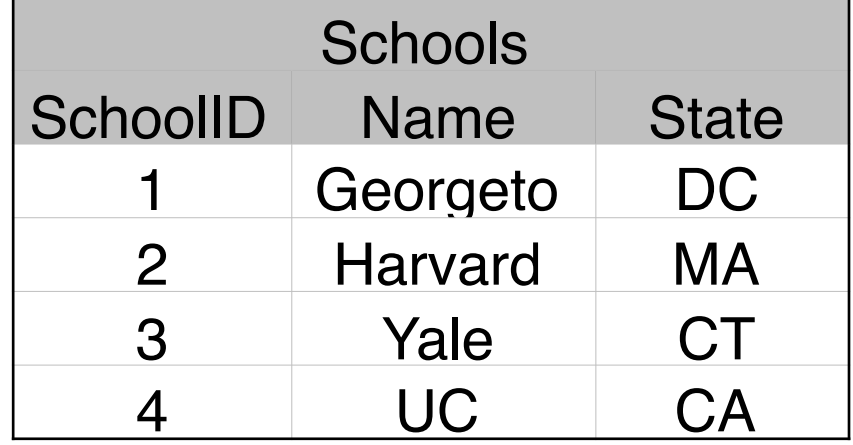

Answer: prefix each row with the name of the table:

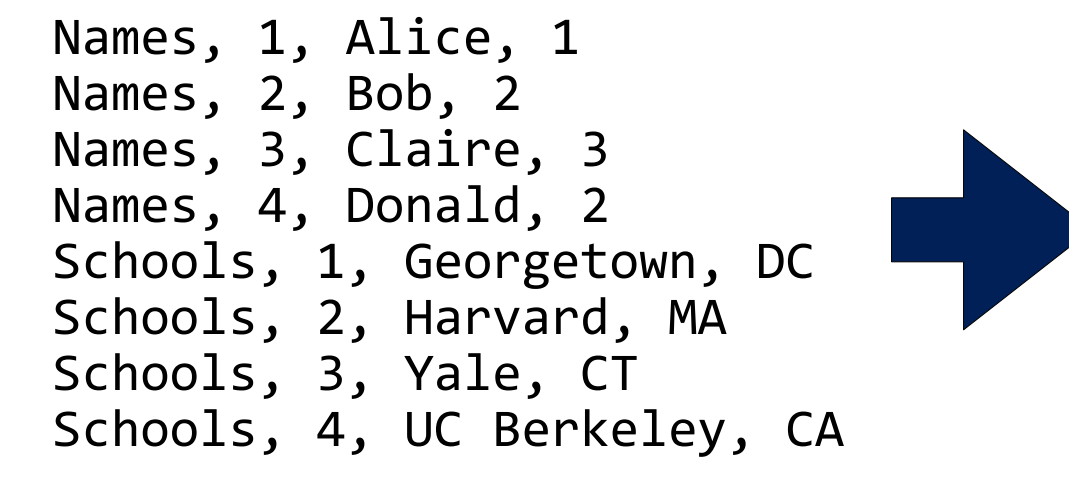

1: Names, 1, Alice, 1 1: Schools, 1, Georgetown, DC 2: Names, 2, Bob, 2 2: Names, 4, Donald, 2 2: Schools, 2, Harvard, MA 3: Names, 3, Claire, 3 3: Schools, 3, Yale, CT 4: Schools, 4, UC Berkeley, CA We might have data from two tables (data frames) to combine

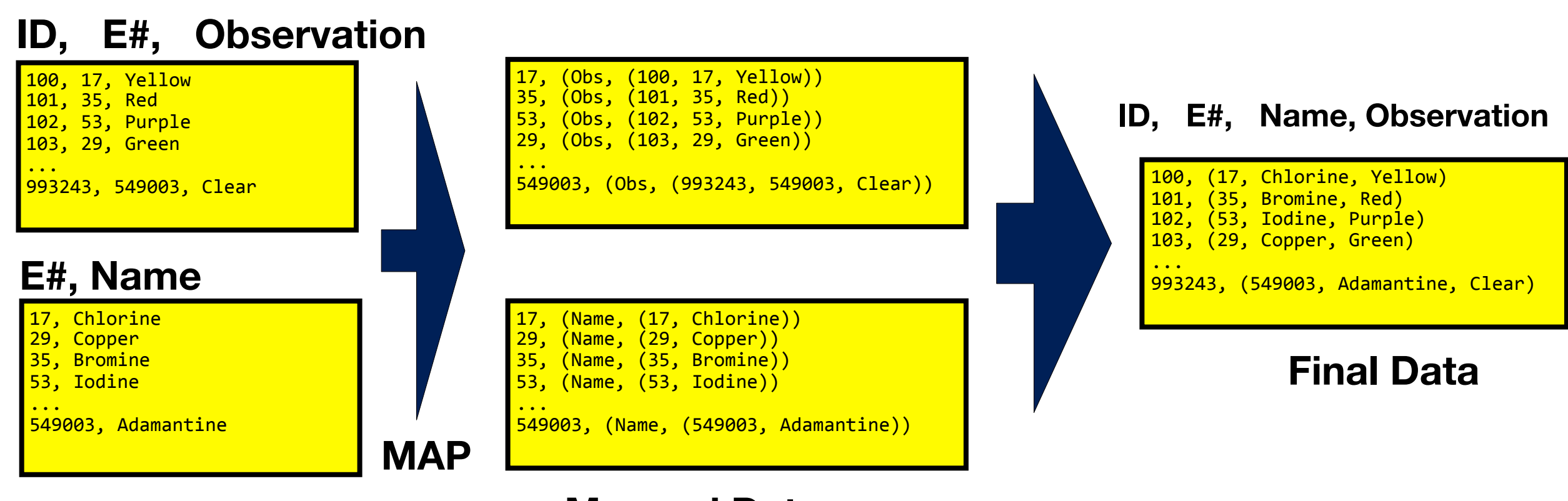

**Mapped Data**

**MASSIVE DATA FUNDAMENTALS** 

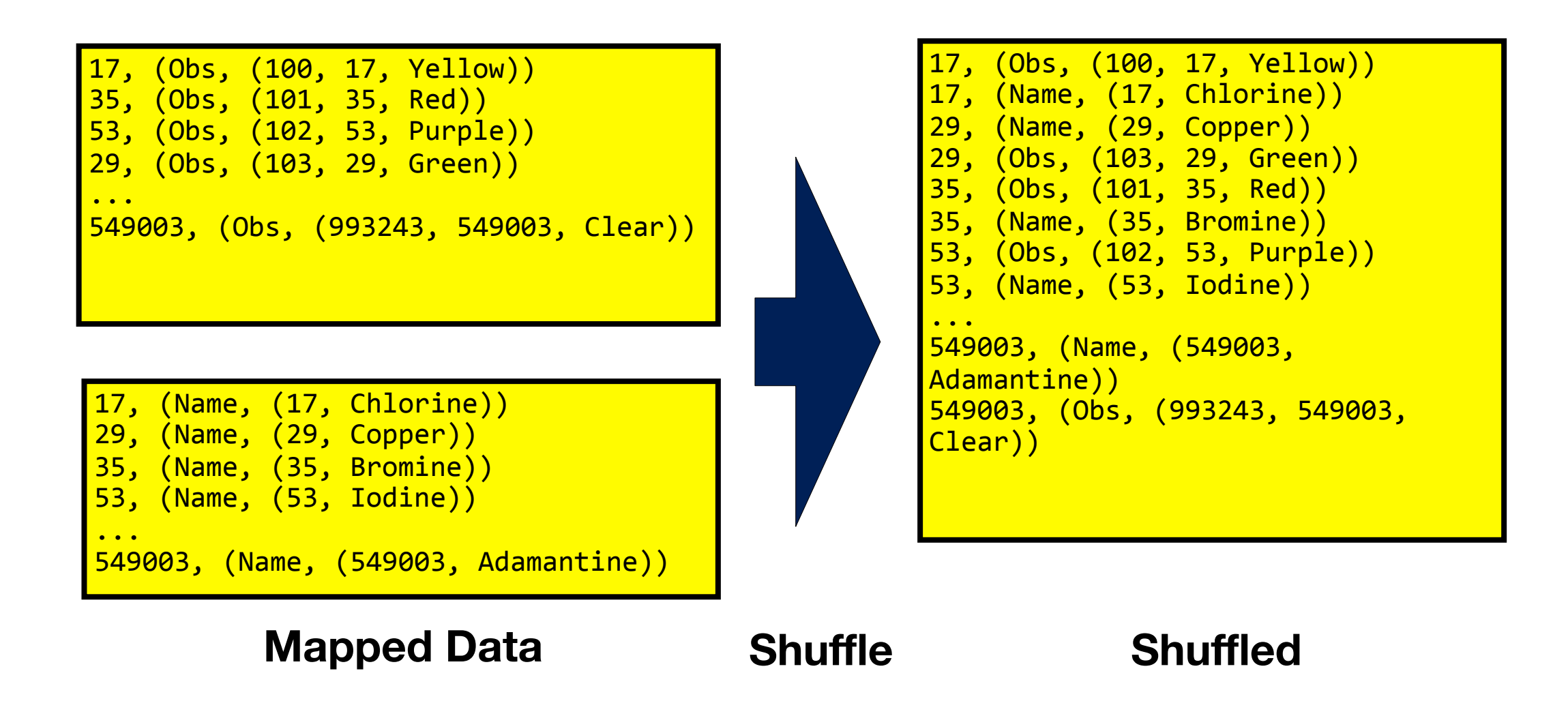

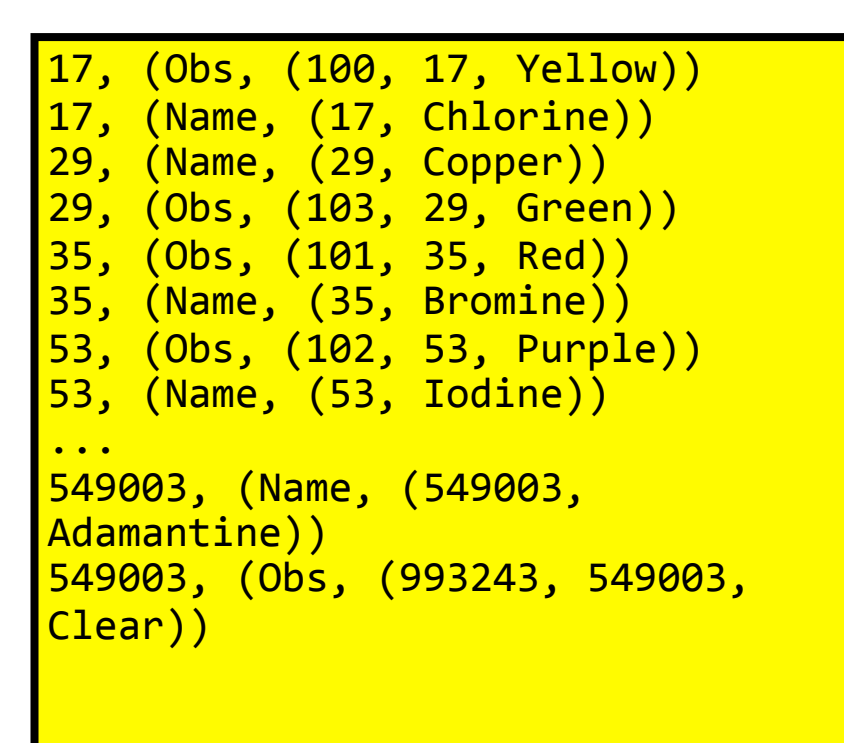

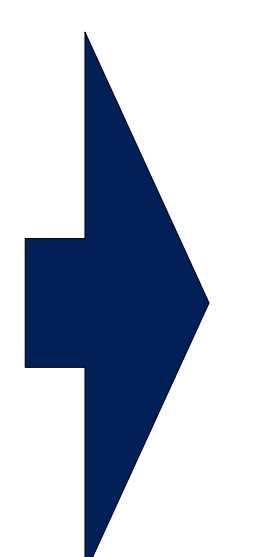

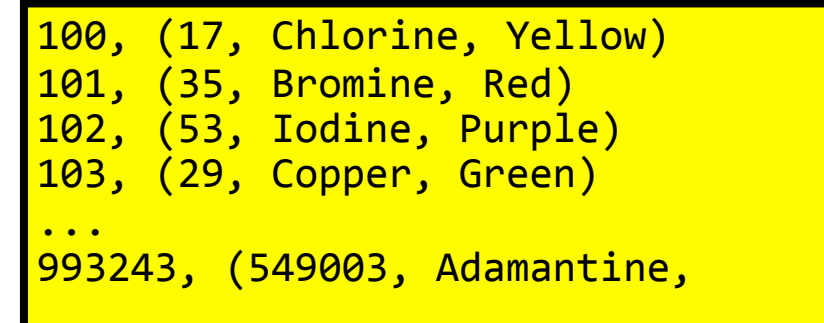

**Shuffled Reduce Reduced** 

## **Join map code in mrjob**

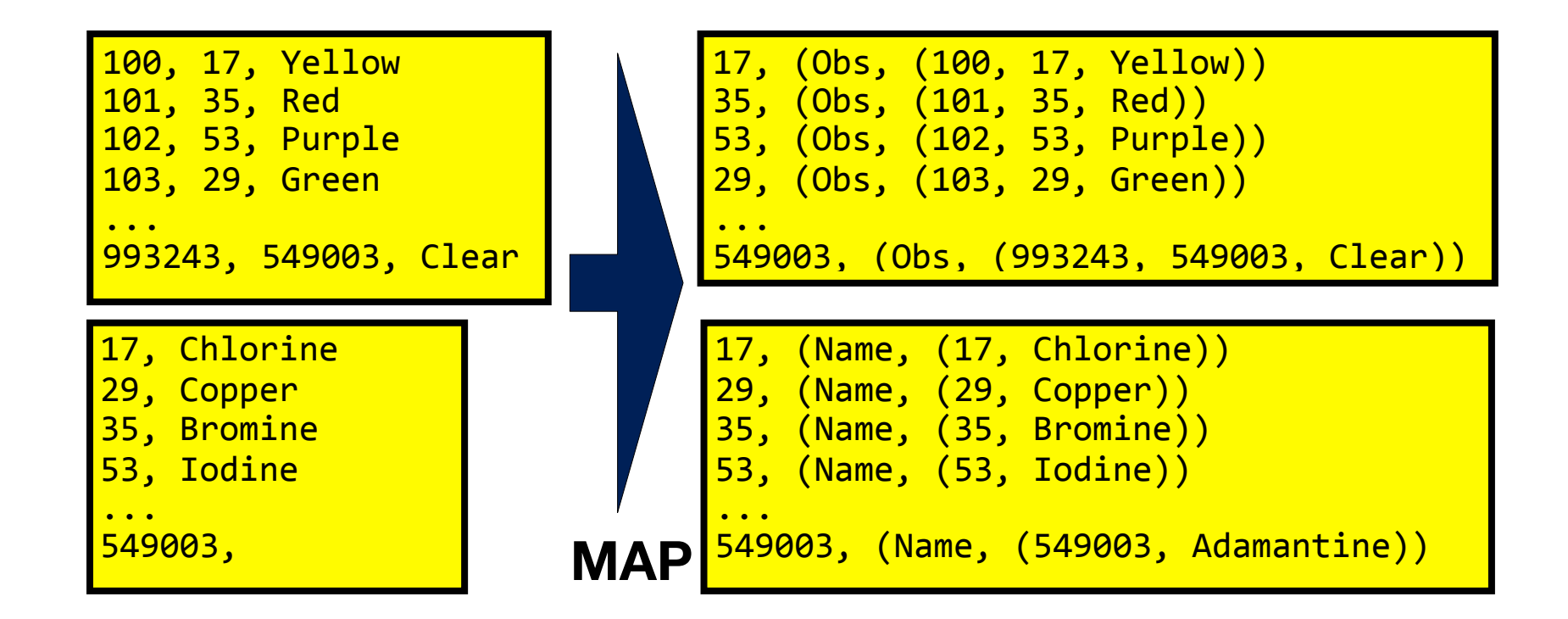

```
 def mapper(self, _, line): 
    fields = line.split(", ") if len(fields)==3: 
         self.increment_counter("Info","Obs Count",1) 
         yield fields[1], ("Obs", fields) 
     elif len(fields)==2: 
        self.increment_counter("Info","Name Count",1)
         yield fields[0], ("Name",fields) 
     else: 
        self.increment_counter("Warn","Invalid Data",1)
```
Counters for "situational awareness"

## **Map-Side Joins**

#### Replicated Join

- Join between one large and many small data sets that can be performed on the map side
- Eliminates the need for shuffle/sort
- Smaller datasets are read into memory during map task
- Large dataset(s) are the input(s) to the map task
- The dataset to be read in memory needs to be "packaged" with the job so it is available in every node and accessible to every map task. This small file is not read from HDFS (remember, program to the data)
- Applicability:
	- *—Left outer join where the larger of the datasets is the "left"*

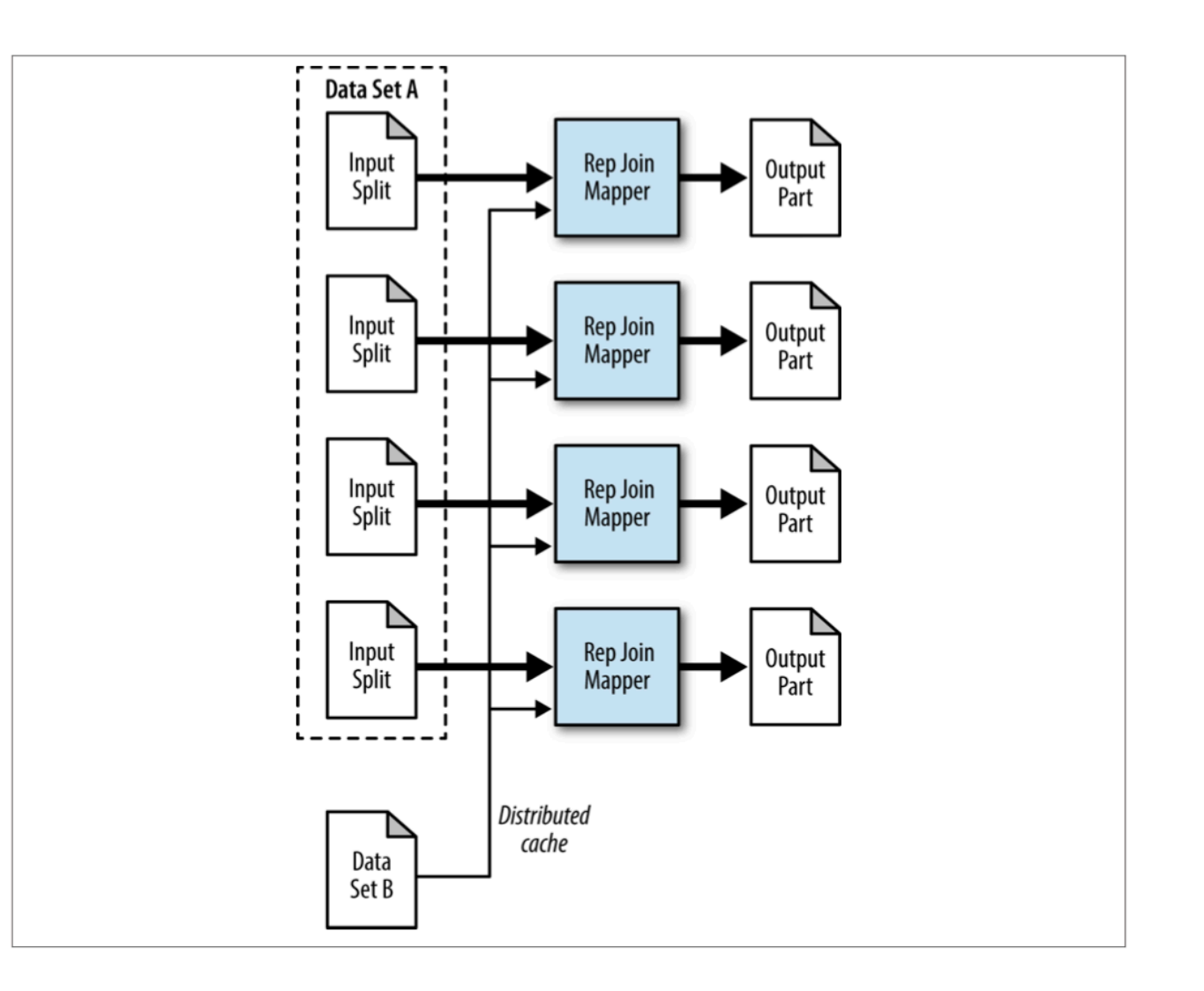

Miner, Donald, and Adam Shook. MapReduce Design Patterns. Sebastopol, CA: Oreilly, 2013.

## **Map-Side Joins**

#### Composite Join

- Join between multiple large datasets only on the map side
- No reducer
- Data needs to be organized in specific way
- Applicability
	- *—Inner or full outer join*
	- *—All datasets are large*
	- *—Datasets have the same number of partitions*
	- *—Partitions are sorted equally by key*

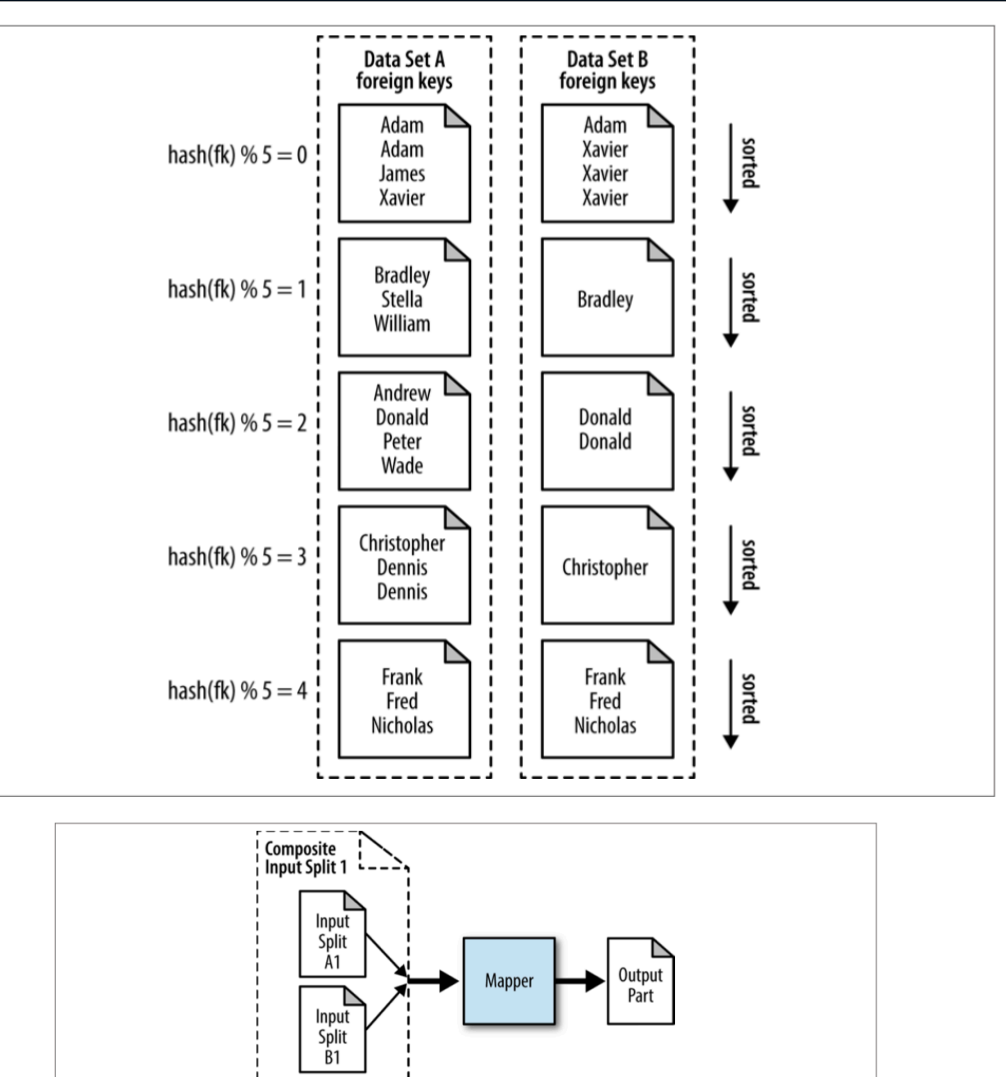

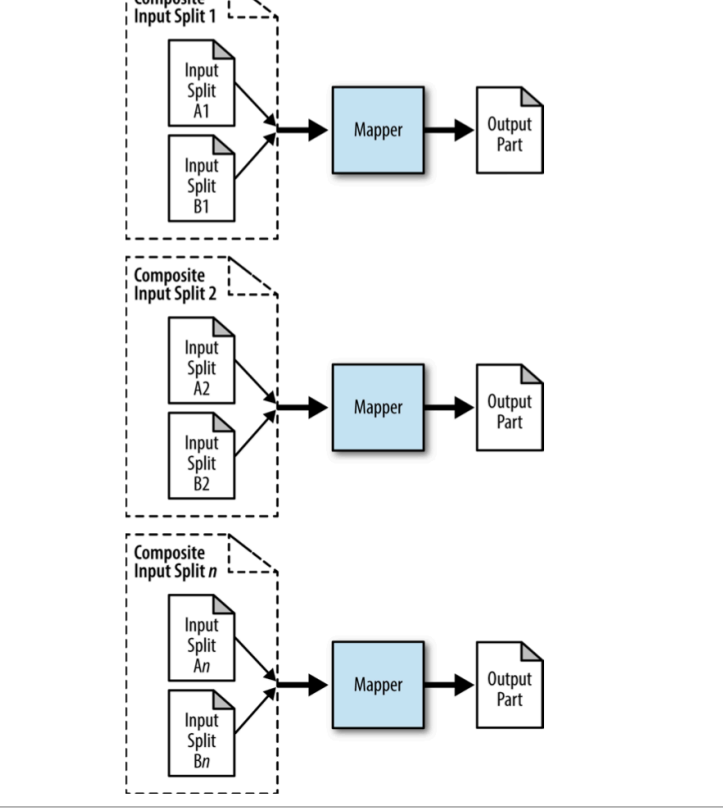

Miner, Donald, and Adam Shook. MapReduce Design Patterns. Sebastopol, CA: Oreilly, 2013.

## **Map-Side Joins**

#### Cartesian Product

- Pairs up every single record with every other record in the dataset
- Very expensive operation
- Does not fit into the MapReduce paradigm very well because it is not intuitively splittable
- Perhaps there is no foreign key
- Use a cartesian product when:
	- *—want/need to analyze relationships between all pairs of individual records*
	- *—no constraints on execution time*
	- *—all other methods have been exhausted*
- Massive explosion in data size

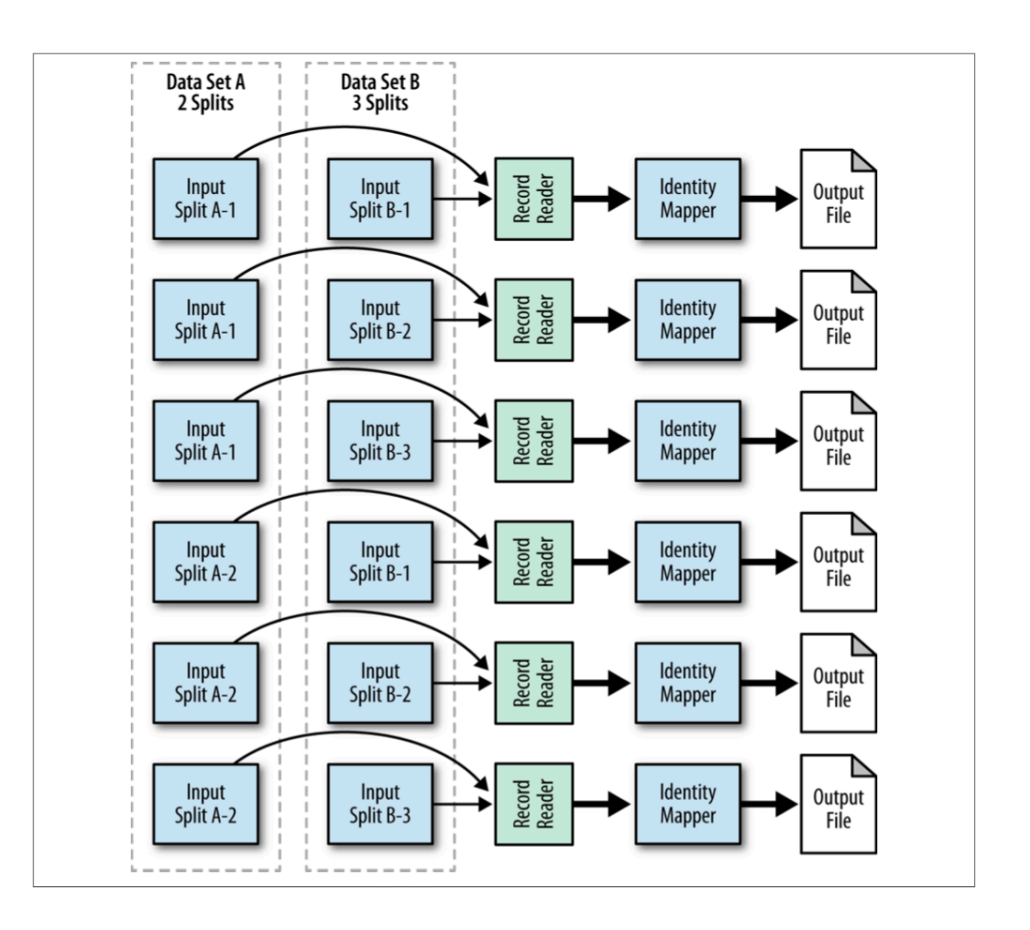

Miner, Donald, and Adam Shook. MapReduce Design Patterns. Sebastopol, CA: Oreilly, 2013.

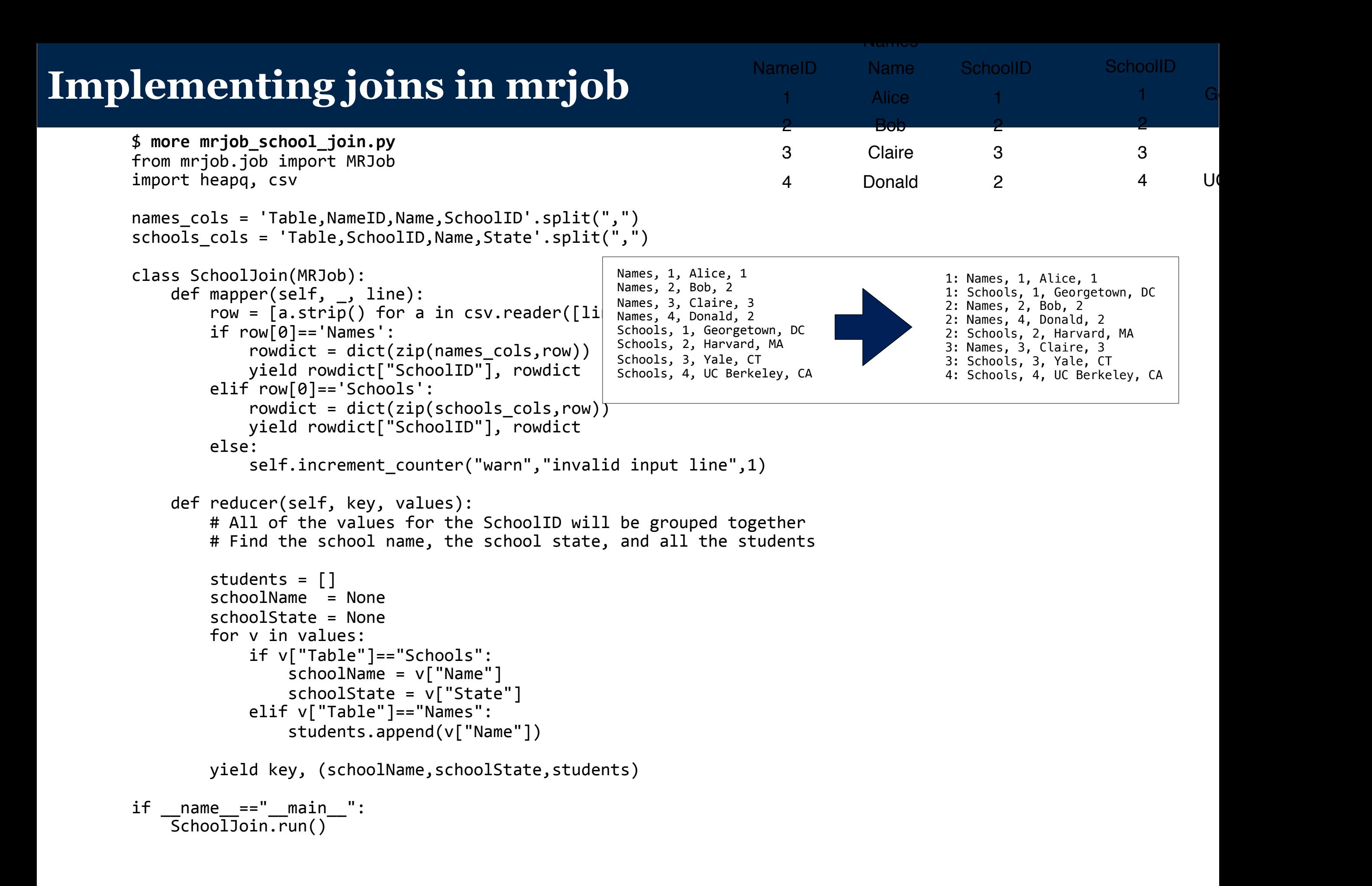

## **Join output:**

\$ **python2.7 mrjob\_school\_join.py --strict-protocol SchoolNames.txt**  no configs found; falling back on auto-configuration no configs found; falling back on auto-configuration creating tmp directory /var/folders/y0/dbn9vvhd7dsg5 8f71c264vm0000gn/T/ mrjob\_school\_join.simsong.20151207.015133.385300 writing to /var/folders/y0/dbn9vvhd7dsg5 8f71c264vm0000gn/T/ mrjob school join.simsong.20151207.015133.385300/step-0-mapper part-00000 Counters from step 1: (no counters found) writing to /var/folders/y0/dbn9vvhd7dsg5\_8f71c264vm0000gn/T/ mrjob\_school\_join.simsong.20151207.015133.385300/step-0-mapper-sorted > sort /var/folders/y0/dbn9vvhd7dsg5\_8f71c264vm0000gn/T/mrjob\_school\_join.simsong. 20151207.015133.385300/step-0-mapper\_part-00000 writing to /var/folders/y0/dbn9vvhd7dsg5\_8f71c264vm0000gn/T/ mrjob school join.simsong.20151207.015133.385300/step-0-reducer part-00000 Counters from step 1: (no counters found) 

Moving /var/folders/y0/dbn9vvhd7dsg5\_8f71c264vm0000gn/T/mrjob\_school\_join.simsong. 20151207.015133.385300/step-0-reducer\_part-00000 -> /var/folders/y0/ dbn9vvhd7dsg5\_8f71c264vm0000gn/T/mrjob\_school\_join.simsong.20151207.015133.385300/ output/part-00000 

Streaming final output from /var/folders/y0/dbn9vvhd7dsg5 8f71c264vm0000gn/T/ mrjob\_school\_join.simsong.20151207.015133.385300/output<br>"1" 「"Georgetown". "DC". 「"Alice"ll

```
"1"	 ["Georgetown",	"DC",	["Alice"]]	
"2" ["Harvard", "MA", ["Bob", "Donald"]]<br>"3" ["Yale". "CT". ["Claire"]]
"3" ["Yale", "CT", ["Claire"]]<br>"4" ["UC Berkeley" "CA" []]
               \left[\right] "UC Berkeley", "CA", \left[\right]]
removing tmp directory /var/folders/y0/dbn9vvhd7dsg5_8f71c264vm0000gn/T/
mrjob_school_join.simsong.20151207.015133.385300	
$
```
## **Join reduce code in mrjob**

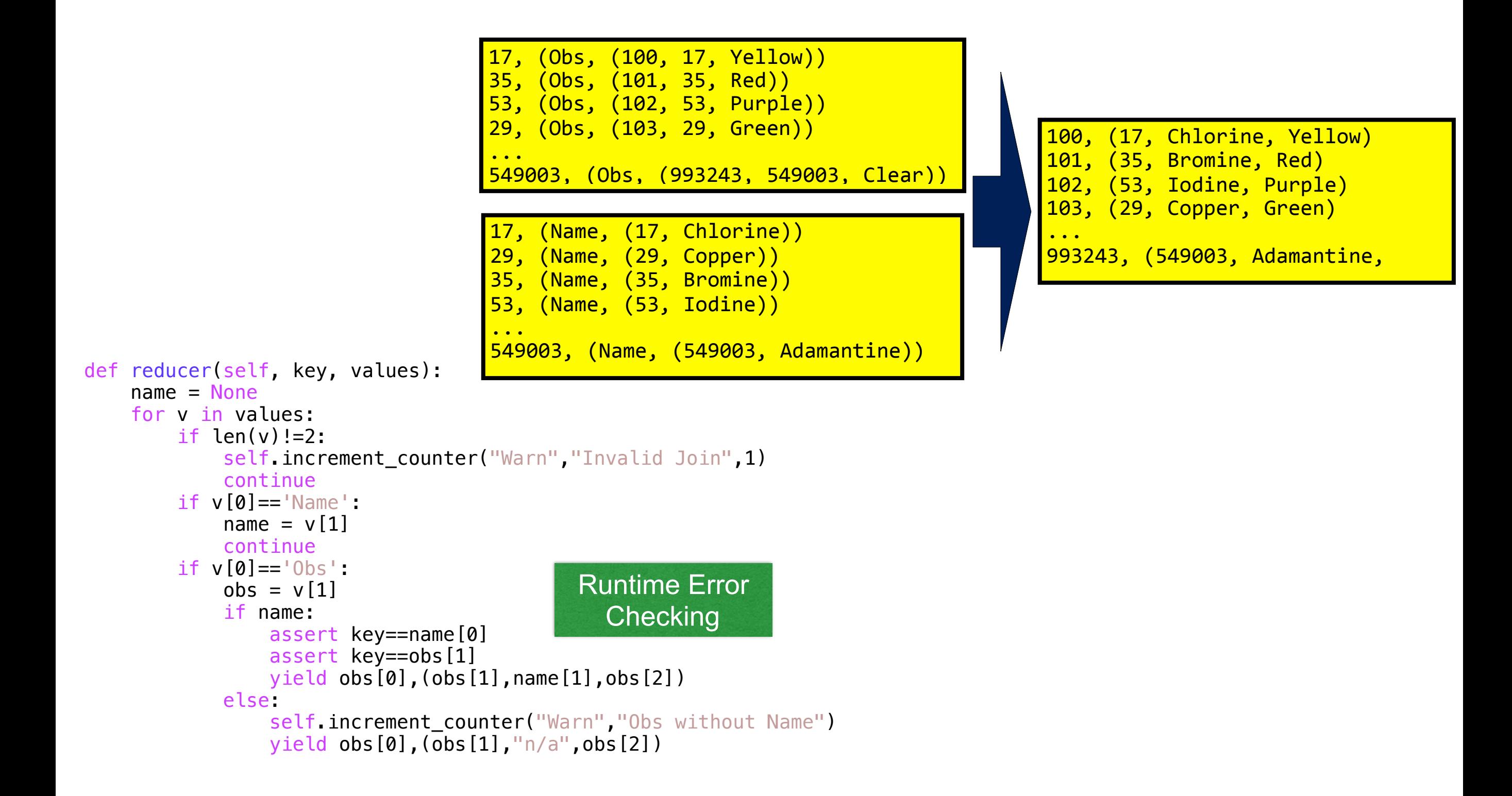

## **Lab**

- Start a 1 node cluster (only master), don't forget to use the bootstrap script to get mrjob installed
- Clone the class repository
- Change to L04 directory
- There are two Python mrjob that do simple reduce-side joins scripts. Try them out. Look at the code
	- *—Try mrjob\_school\_join.py (use this with names.csv and schools.csv as inputs)*
	- *—Try mrjob\_school\_join.py (use this with tagged-names.csv and tagged-schools.csv as inputs)*
	- *—Try myjob\_join.py (use this with countries.dat and customers.dat)*
- Try out other mrjob functionality and see the output
	- *—python34 myjob\_join.py --mapper countries.dat customers.dat*
	- *—python34 myjob\_join.py --mapper countries.dat customers.dat | sort | python34 myjob\_join.py --reducer countries.dat customers.dat*
	- *—python34 myjob\_join.py countries.dat customers.dat*
- Copy s3://gu-anly502/L04/L04files.zip to your node, and unzip (this will create a subdirectory called dell-dvd-dat
	- *—Look at the README.txt file to get a sense of the files*
	- *—Use this dataset to practice joins*

## **Further readings on design patterns**

<https://lintool.github.io/MapReduceAlgorithms/MapReduce-book-final.pdf> <https://gist.github.com/rjurney/2f350b2cbed9862b692b> <https://blog.matthewrathbone.com/2016/02/09/python-tutorial.html>

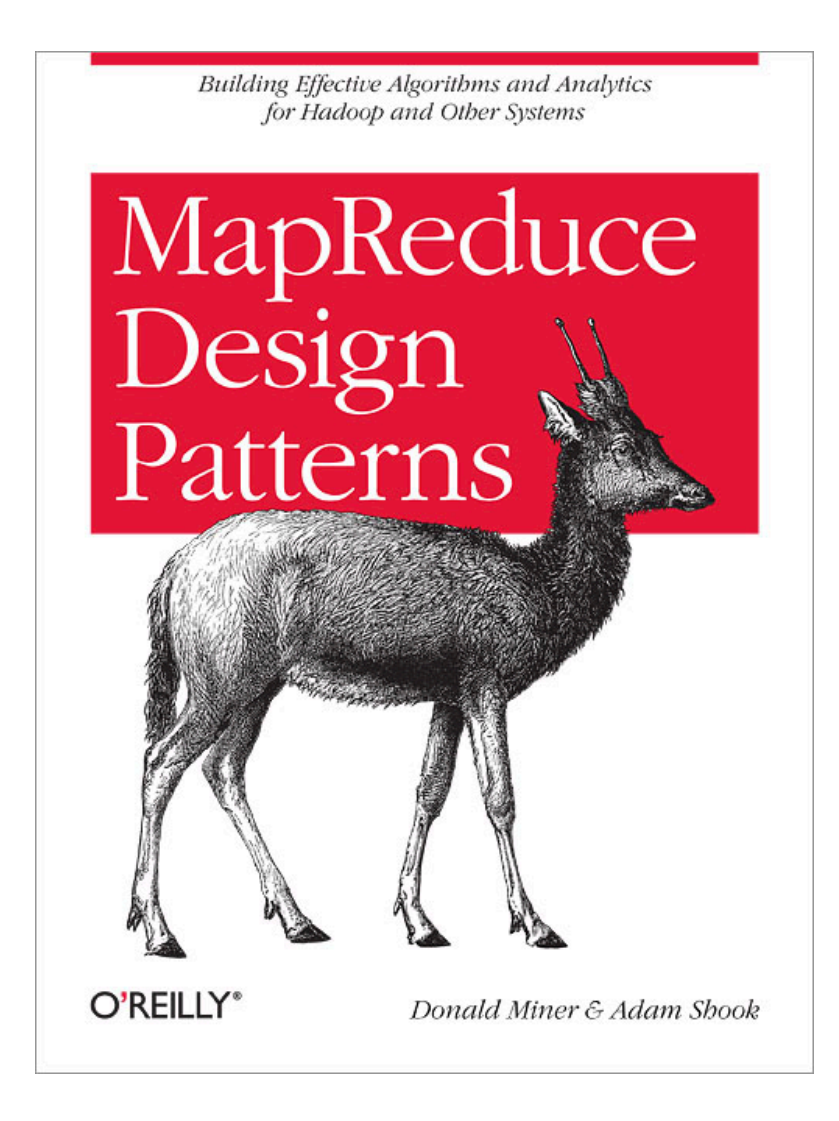

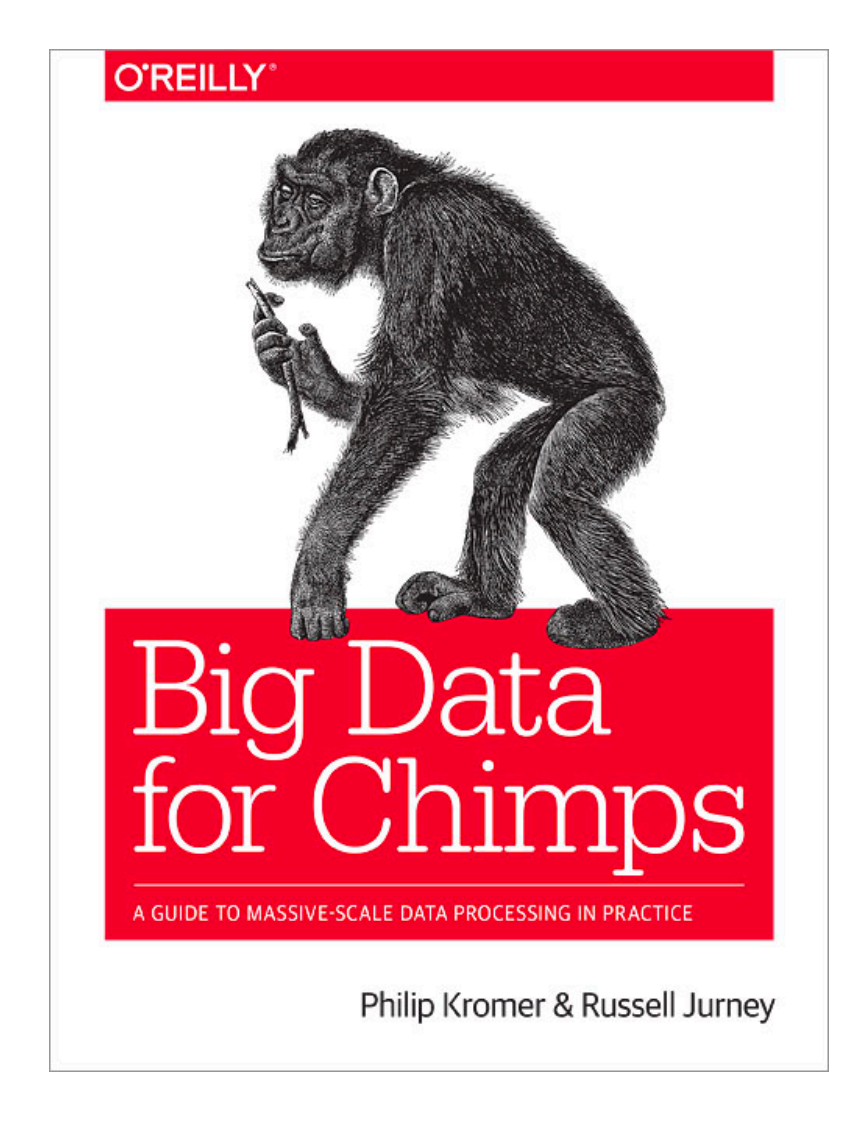

## **Coming Up**

- A03 Due Friday 2/17
- Q4 Due Friday 2/10
- L05 Data Wrangling